# DESIGNBESCHREIBUNG NEUE , MANUELLE JUSTAGE'

Dokument zur Studienarbeit - Designphase -

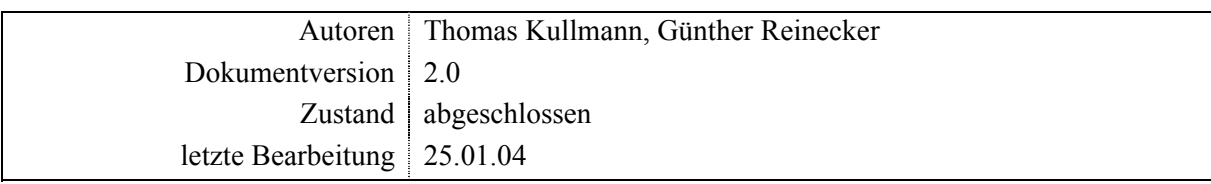

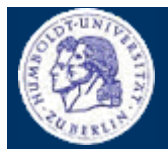

Inhaltsverzeichnis

Thomas Kullmann Günther Reinecker Seite 1/34

## Inhaltsverzeichnis

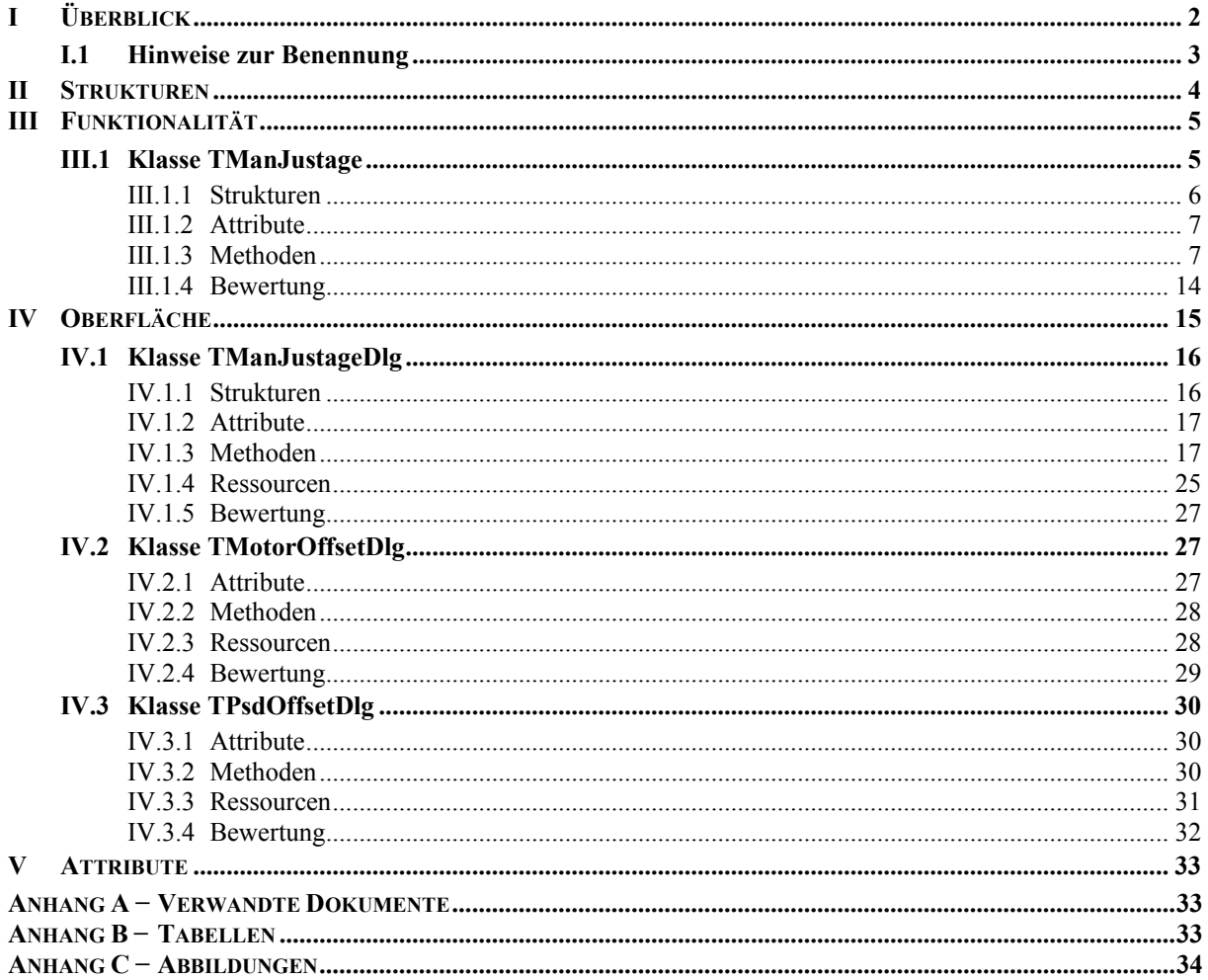

<span id="page-2-0"></span>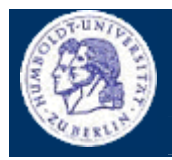

I Überblick

Thomas Kullmann Günther Reinecker  $||$  Seite  $2/34$ 

## **I Überblick**

Die ursprüngliche ,Manuelle Justage' zeigt nach eingehender Bewertung einige Mängel. Diese reichen von einer schlechten Ergonomie der Oberfläche (siehe **[\[2\]](#page-33-1)**) bis zu konkreten Designfehlern (siehe **[\[3\]](#page-33-2)**). Da die , Manuelle Justage' ein wichtiger Teil des XCtl-Projekts ist, erfolgt nun ein Neuentwurf.

Das Dokument beinhaltet eine vollständige Auflistung der verwendeten Klassen, Strukturen, Attribute und Methoden, die bei der Implementation der Funktionalität oder dem Oberflächenentwurf Verwendung finden. Diese wurde nach selbst definierten Layoutkonventionen formalisiert (siehe **[\[10\]](#page-33-3)**)**.** Die einzelnen Elemente sind fett hervorgehoben und werden jeweils kurz erläutert, wobei auch auf Zusammenhänge untereinander hingewiesen wird. Bei grundlegenden Verständnisproblemen sollte das zugehörige Pflichtenheft (**[\[1\]](#page-33-4)**) mit hinzugezogen werden. Direkte Umsetzungen von Pflichtenheftfunktionen sind explizit vermerkt.

Die wichtigste Eigenschaft dieses Neuentwurfs ist die klare Trennung von Funktionalität (**[Abbildung 1](#page-2-1)**, türkis gefärbte Klassen) und Oberfläche (**[Abbildung 1](#page-2-1)**, gelb gefärbte Klassen). Das Design soll einen problemlosen Austausch der Oberfläche ermöglichen, ohne die Implementation der Funktionalität zu verändern.

Zur Einhaltung der Grundprinzipien für die Anbindung einer grafischen Nutzeroberfläche an eine Funktionskomponente (siehe **[\[4\]](#page-33-5)**) wird im Konstruktor der Dialogfensterklasse ein Objekt der Funktionskomponente erzeugt, über das die gesamte Verwaltung und Steuerung der Antriebe und die Halbwertsbreitenmessung abrufbar ist. Zur Überwachung dieser Vorgänge muss die Oberfläche in regelmäßigen Abständen den Fortschritt bei der Funktionskomponente anfragen. Dafür ist die Timer-Komponente (grün) erforderlich, die in 100ms-Abständen Ereignisse erzeugt. Dazu wird ein TInterfaceTimer-Objekt im Konstruktor der Hauptdialog-Fensterklasse erzeugt und eine Referenz auf das Fenster übergeben, damit dieses Fenster über die Timerereignisse informiert wird.

<span id="page-2-1"></span>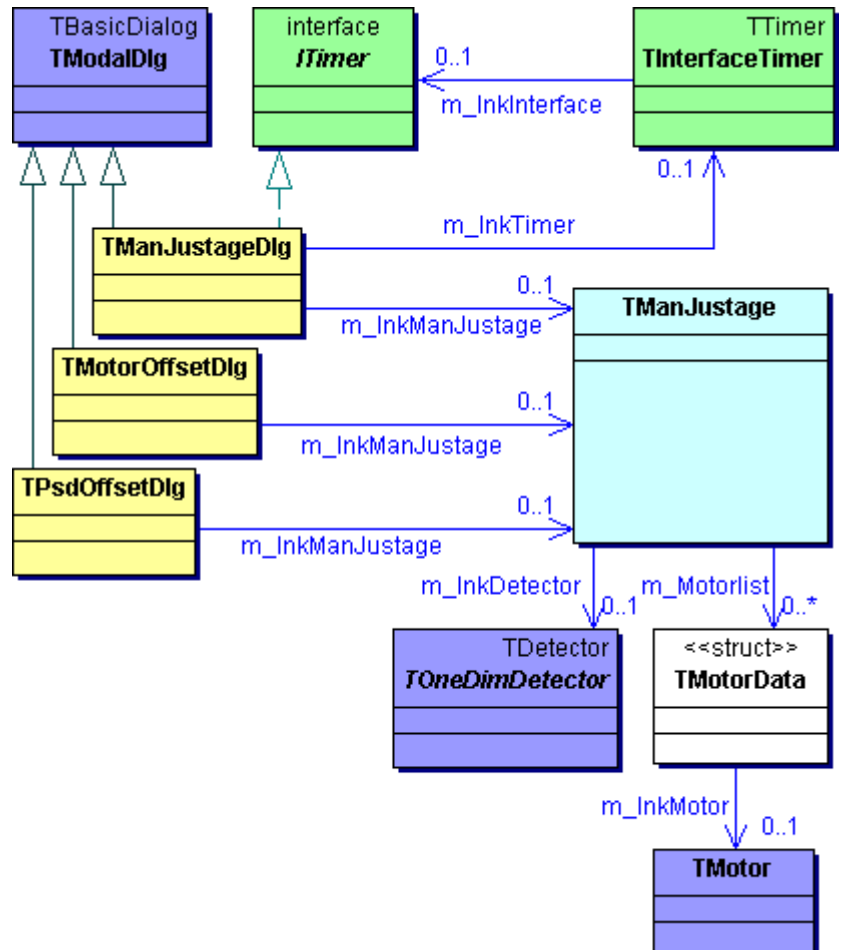

**Abbildung 1** Klassendiagramm des Neuentwurfs der Manuellen Justage

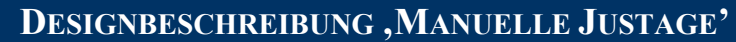

<span id="page-3-0"></span>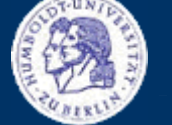

I Überblick

Thomas Kullmann Günther Reinecker | Seite 3/ 34

## **I.1 Hinweise zur Benennung**

Hier sind die Konventionen zur Benennung und Formatierung von Attributen und Methoden aufgelistet, wie sie durchweg im gesamten Entwurf konsequent angewendet wurden.

Klassennamen:

- Funktionalität: T<Name>
- Oberfläche: T<Name>Dlg

Benennung von Methoden:

- M., die eine Aktion auslösen, beginnen mit Do.
- M., die den Inhalt von Attributen zurückgeben, beginnen mit Get.
- M., die den Inhalt von Attributen schreiben, beginnen mit Set.
- M., die Ereignisse darstellen beginnen mit On.
- M., die zurückgeben, ob eine Do- bzw. Set-Methode aufgerufen werden kann, beginnen mit Can.

Benennung der Attribute:

- A. beginnen stets mit m , wobei der folgende Buchstabe groß geschrieben wird.

<span id="page-4-0"></span>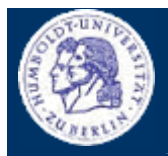

II Strukturen

Thomas Kullmann Günther Reinecker | Seite 4/ 34

### **II Strukturen**

 **typedef enum { mtDirect, mtDrive, mtStep } EMotion- GLOBAL**  ist der Aufzählungstyp für die Betriebsarten.

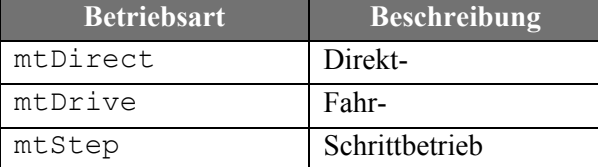

**Tabelle 1** Beschreibung der Elemente von EMotionType

## **typedef enum { dUp, dDown } Edirection GLOBAL**

STANDARD.MAK, INQUIREHWB-Abschnitt).

ist der Aufzählungstyp für die Bewegungsrichtungen.

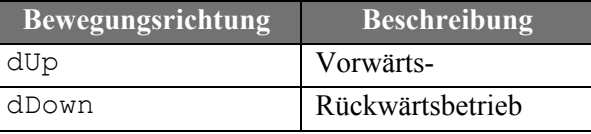

**Tabelle 2** Beschreibung der Elemente von EDirection

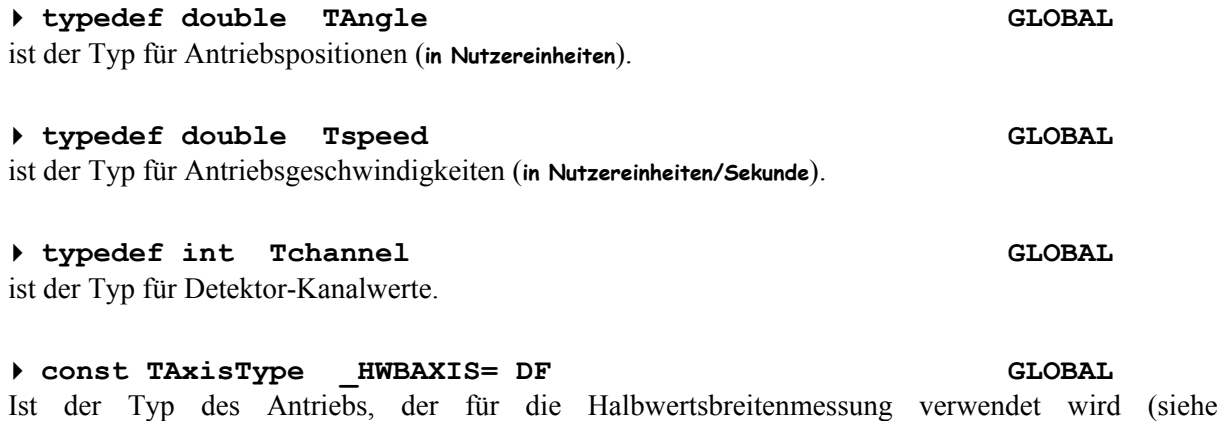

<span id="page-5-0"></span>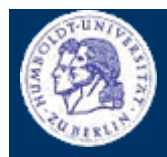

III Funktionalität

Thomas Kullmann Günther Reinecker  $\Box$  Seite 5/34

enum

# **III Funktionalität TManJustage**

|                                 | CDII ECUUN                                           |  |  |  |
|---------------------------------|------------------------------------------------------|--|--|--|
| -m_MotorList:TMotorData *       |                                                      |  |  |  |
| -m_InkDetector:TOneDimDetector* | +dUp:int                                             |  |  |  |
| -m_Channel:int                  | +dDown:int                                           |  |  |  |
| -m_IsMeasuring:BOOL             |                                                      |  |  |  |
| -m_MotorCount:UINT              |                                                      |  |  |  |
| -m_KzMeasuring:BOOL             |                                                      |  |  |  |
| +TManJustage                    | +GetDetectorAxisIdx:int                              |  |  |  |
| +~TManJustage                   | +GetDetectorName:LPCSTR                              |  |  |  |
| +DoDirect:BOOL                  | +HasDetectorAxis:BOOL                                |  |  |  |
| +DoDrive:BOOL                   | +GetChannel:int                                      |  |  |  |
| +DoStep:BOOL                    | +GetAnglePerChannel:TAngle                           |  |  |  |
| +DoStop:BOOL                    | +SetChannel:BOOL                                     |  |  |  |
| +DoStopEverything:void          | +CalcChannelOffset:TAngle                            |  |  |  |
| +IsIndexValid:BOOL              | +CalcChannelAngle:TAngle                             |  |  |  |
| +HasOffset:BOOL                 | -SetChannelOffset:BOOL                               |  |  |  |
| +IsMoving:BOOL                  | -ResetChannelOffset:BOOL                             |  |  |  |
| +IsCalibrated:BOOL              | +DoStartMeasure:BOOL                                 |  |  |  |
| +GetMotionType:EMotionType      | +DoStopMeasure:BOOL                                  |  |  |  |
| +GetAngleDest:TAngle            | +IsMeasuring:BOOL                                    |  |  |  |
| +GetSpeed:TSpeed                | +IsMeasureReset:BOOL                                 |  |  |  |
| +GetAngleWidth:TAngle           | +GetKzMeasuring:BOOL                                 |  |  |  |
| +GetKzMoving:BOOL               | +GetMeasureProgress:BOOL                             |  |  |  |
| +GetOffset:TAngle               | +GetMeasureHwb:double                                |  |  |  |
| +GetMotorCount:UINT             | +GetDetector:TDetector*                              |  |  |  |
| +GetMotorName:LPCSTR            | +SetKzMeasuring:void                                 |  |  |  |
| +GetMotorIdx:int                | +UpdateDetector:void                                 |  |  |  |
| +GetMotorIdx:int                | +CanDoDirect:BOOL                                    |  |  |  |
| +GetAngle:TAngle                | +CanDoDrive:BOOL                                     |  |  |  |
| +GetAngleMin:TAngle             | +CanDoStep:BOOL                                      |  |  |  |
| +GetAngleMax:TAngle             | +CanDoStop:BOOL                                      |  |  |  |
| +GetDigits:UINT                 | +CanSetMotionType:BOOL                               |  |  |  |
| +GetUnit:LPCSTR                 | +CanSetAngleDest:BOOL                                |  |  |  |
| +ParsingAxis:UINT               | +CanSetSpeed:BOOL                                    |  |  |  |
| +SetMotionType:BOOL             | +CanSetAngleWidth:BOOL<br>+CanResetRelativeZero:BOOL |  |  |  |
| +SetAngleDest:BOOL              | +CanSetOffset:BOOL                                   |  |  |  |
| +SetSpeed:BOOL                  |                                                      |  |  |  |
| +SetAngleWidth:BOOL             | +CanDoStartMeasure:BOOL<br>+CanDoStopMeasure:BOOL    |  |  |  |
| +SetKzMoving:BOOL               |                                                      |  |  |  |
| +SetRelativeZero:BOOL           | TMotorData                                           |  |  |  |
| +ResetRelativeZero:BOOL         |                                                      |  |  |  |
| +SetOffset:BOOL                 |                                                      |  |  |  |
| +CalcOffsetFromAngle:TAngle     |                                                      |  |  |  |
| +CalcAngleFromOffset:TAngle     |                                                      |  |  |  |

**Abbildung 2** Klassendiagramm der Funktionalität zur neuen 'Manuellen Justage'

## **III.1 Klasse TManJustage**

Deklaration : MJ\_FUNK.H Implementation: MJ\_FUNK.CPP

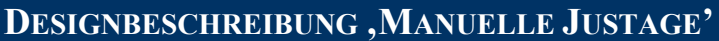

III.1 Klasse TManJustage

Thomas Kullmann Günther Reinecker  $||$  Seite 6/34

## **III.1.1 Strukturen**

## **TMotorData[] m\_MotorList PRIVATE**

ist die Liste der in der ,Manuelle Justage' verfügbaren Antriebe mit Zusatzinfos und wird im Konstruktor initialisiert.

### **typedef struct TMotorData PRIVATE**

In dieser Struktur sind alle Informationen eines Antriebs zusammengefasst. Jede Instanz dieser Klasse kapselt die Daten für jeweils genau einen Antrieb der ,Manuellen Justage'.

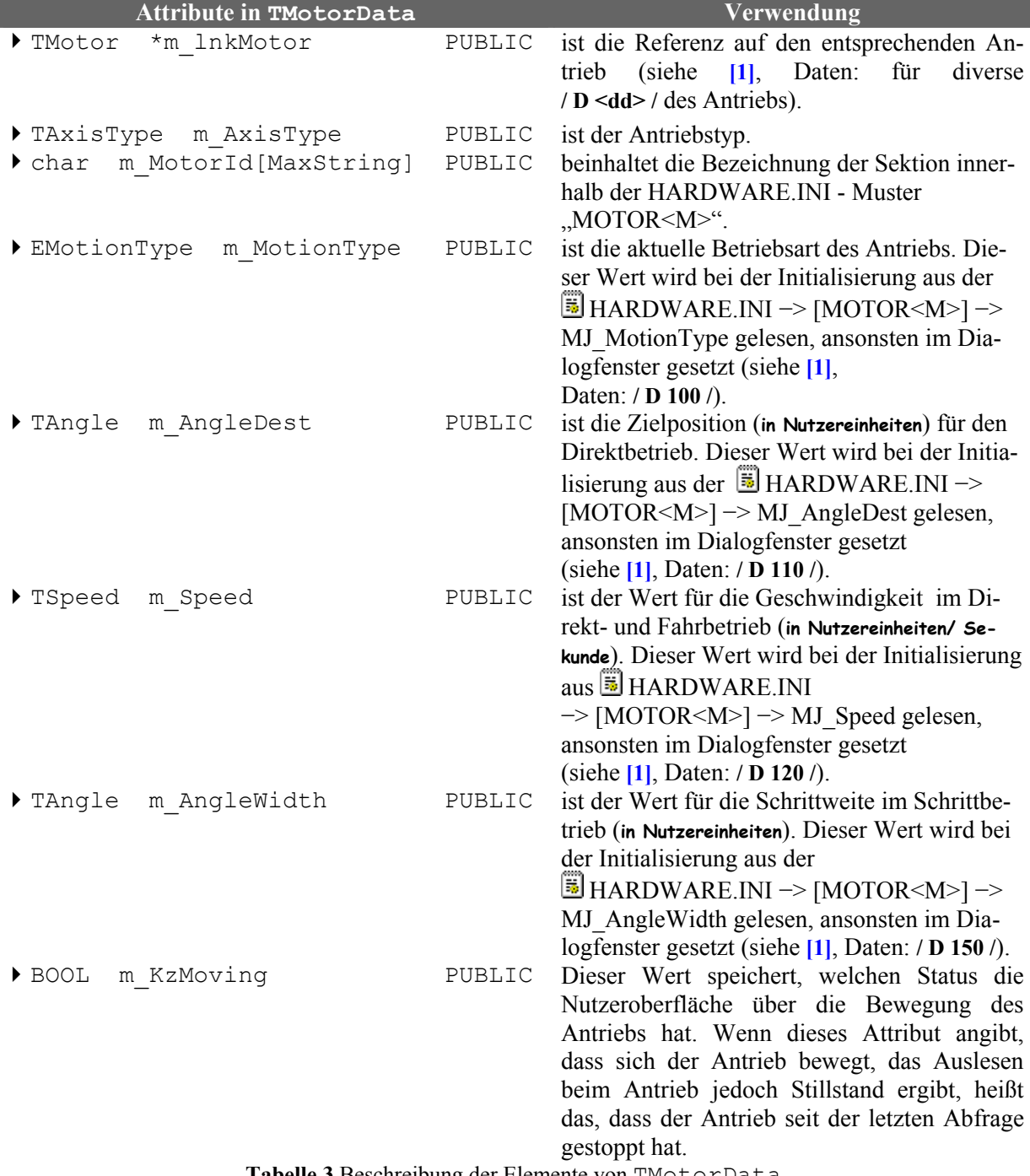

**Tabelle 3** Beschreibung der Elemente von TMotorData

<span id="page-6-0"></span>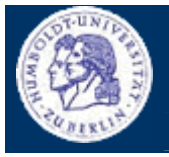

III.1 Klasse TManJustage

Thomas Kullmann Günther Reinecker | Seite 7/ 34

## <span id="page-7-0"></span>**III.1.2 Attribute**

**TMotorData \*m\_MotorList PRIVATE** 

Dies ist die Liste der verfügbaren Antriebe - wird bei der Initialisierung gefüllt.

### **TOneDimDetector \*m\_lnkDetector PRIVATE**

ist der Zeiger auf einen 1-dimensionalen Detektor für das Kanaloffset - wird im Konstruktor initialisiert (siehe **[\[1\]](#page-33-4)**, Daten: **/ D 190 /** bis **/ D 210 /**).

## **int m** Channel **PRIVATE**

ist der gemessene Kanal des PSD-Detektors und wird in der **DEVELOP.INI** → [Steuerprogramm] −> PSDChannel gespeichert (siehe **[\[1\]](#page-33-4)**, Daten: **/ D 180 /**).

## **FIGURE 1** MotorCount **PRIVATE**

ist die Anzahl der Motoren in m\_MotorList.

## **BOOL m\_KzMeasuring PRIVATE**

Wenn bei OnTimer() m\_IsMeasuring != IsMeasuring() ist, dann hat die Makroverarbeitung gestartet oder gestoppt.

## **BOOL m** IsMeasuring **PRIVATE**

zeigt den Status der Halbwertbreitenmessung an.

## **III.1.3 Methoden**

## **TManJustage( void ) PUBLIC**

ist der Standard-Konstruktor. Er initialisiert m\_MotorList mit den aktuell angeschlossenen Antrieben und diese mit den zuletzt verwendeten Betriebsparametern und Offsets. Er testet ob ein 1-dimensionaler Detektor angeschlossen ist und initialisiert dann m\_lnkDetektor.

### **~TManJustage( void ) PUBLIC**

ist der Standard-Destruktor und gibt m\_MotorList wieder frei.

## **BOOL DoDirect( int ) PUBLIC**

löst eine Antriebsbewegung im Direktbetrieb aus. Der erste Parameter ist der Index des Antriebs in der Antriebsliste - setzt m\_IsMoving (siehe **[\[1\],](#page-33-4)** Funktion: **/ F 70 /**).

## **BOOL DoDrive( int, EDirection ) PUBLIC**

löst eine Antriebsbewegung im Fahrbetrieb aus. Der erste Parameter ist der Index des Antriebs in der Antriebsliste, der Zweite ist die Bewegungsrichtung - setzt m\_IsMoving (siehe **[\[1\]](#page-33-4)**, Funktionen: **/ F 90 /**, **/ F 100 /**).

## **BOOL DoStep( int, EDirection ) PUBLIC**

löst eine Antriebsbewegung im Schrittbetrieb aus. Der erste Parameter ist der Index des Antriebs in der Antriebsliste, der Zweite ist die Bewegungsrichtung - setzt m\_IsMoving (siehe **[\[1\]](#page-33-4)**, Funktionen: **/ F 110 /**, **/ F 120 /**).

III.1 Klasse TManJustage

Thomas Kullmann Günther Reinecker  $||$  Seite 8/34

## **BOOL** DoStop(int) **PUBLIC**

stoppt die Antriebsbewegung unabhängig von der Betriebsart. Der Parameter ist der Index des Antriebs in der Antriebsliste (siehe **[\[1\]](#page-33-4)**, Funktion: **/ F 80 /**).

## **BOOL DoStopEverything( void ) PUBLIC**

dient dem Stoppen aller Antriebe, auch bei laufender Halbwertsbreiten- und Detektormessung.

## **BOOL IsIndexValid( int ) PUBLIC**

überprüft, ob der im Parameter übergebene Index einem Eintrag in der Antriebsliste entspricht.

## **BOOL HasOffset( int, BOOL& ) PUBLIC**

zeigt im zweiten Parameter an, ob ein Offset gesetzt ist, d.h. Offset != 0. Der erste Parameter ist der Index des Antriebs in der Antriebsliste. Bei gültigem Index ist der Rückgabewert == TRUE, sonst FALSE.

## **BOOL IsMoving( int, BOOL& ) PUBLIC**

zeigt im zweiten Parameter an, ob sich ein Antrieb bewegt. Der erste Parameter ist der Index des Antriebs in der Antriebsliste - gibt m\_isMoving zurück.

## **BOOL IsCalibrated( int, BOOL& ) PUBLIC**

zeigt im zweiten Parameter an, ob ein Antrieb kalibriert ist. Der erste Parameter ist der Index des Antriebs in der Antriebsliste.

## **EMotionType GetMotionType( int, BOOL& ) PUBLIC**

gibt die aktuelle Betriebsart (m\_MotionType) eines Antriebs zurück. Der erste Parameter ist der Index des Antriebs in der Antriebsliste, der Zweite zeigt, ob der Rückgabewert gültig ist.

## **TAngle GetAngleDest( int, BOOL& ) PUBLIC**

… gibt die aktuelle Sollposition (m\_AngleDest) für den Direktbetrieb eines Antriebs zurück. Der erste Parameter ist der Index des Antriebs in der Antriebsliste, der Zweite zeigt, ob der Rückgabewert gültig ist.

## **TSpeed GetSpeed( int, BOOL& ) PUBLIC**

gibt die aktuelle Geschwindigkeit (m\_Speed) für den Direkt- oder Fahrbetrieb eines Antriebs zurück. Der erste Parameter ist der Index des Antriebs in der Antriebsliste, der Zweite zeigt, ob der Rückgabewert gültig ist.

## **TAngle GetAngleWidth( int, BOOL& ) PUBLIC**

gibt die aktuelle Schrittweite (m\_AngleWidth) für den Schrittbetrieb eines Antriebs zurück. Der erste Parameter ist der Index des Antriebs in der Antriebsliste, der Zweite zeigt, ob der Rückgabewert gültig ist.

## **BOOL GetKzMoving( int, BOOL& ) PUBLIC**

gibt m\_KzMoving zurück. Der erste Parameter ist der Index des Antriebs in der Antriebsliste, der Zweite zeigt, ob der Rückgabewert gültig ist.

## **TAngle GetOffset( int, BOOL& ) PUBLIC**

gibt das aktuelle Offset eines Antriebs zurück. Der erste Parameter ist der Index des Antriebs in der Antriebsliste, der Zweite zeigt, ob der Rückgabewert gültig ist.

III.1 Klasse TManJustage

Thomas Kullmann Günther Reinecker **Seite 9/34** 

### ▶ UINT GetMotorCount( void ) 2009 PUBLIC

gibt die aktuelle Anzahl der Antriebe (m\_MotorCount) in der Antriebsliste zurück (siehe **[\[1\]](#page-33-4)**, Funktion: **/ F 10 /**).

### **LPCSTR GetMotorName( int, BOOL& ) PUBLIC**

gibt den Namen eines Antriebs zurück. Der erste Parameter ist der Index des Antriebs in der Antriebsliste, der Zweite zeigt, ob der Rückgabewert gültig ist.

### **int GetMotorIdx( LPCSTR ) PUBLIC**

gibt den Index eines gegebenen Antriebs zurück. Der erste Parameter ist der Name des Antriebs. Ist dieser ungültig wird -1 zurückgegeben.

### **int GetMotorIdx( TAxisType ) PUBLIC**

gibt den Index eines gegebenen Antriebs zurück. Der erste Parameter ist die standardisierte Antriebsbezeichnung des Antriebs. Ist diese ungültig wird -1 zurückgegeben.

### **TAngle GetAngle( int, BOOL& ) PUBLIC**

gibt die minimale Antriebsposition zurück. Der erste Parameter ist der Index des Antriebs in der Antriebsliste, der Zweite zeigt, ob der Rückgabewert gültig ist.

### **TAngle GetAngleMin( int, BOOL& ) PUBLIC**

gibt die maximale Antriebsposition zurück. Der erste Parameter ist der Index des Antriebs in der Antriebsliste, der Zweite zeigt, ob der Rückgabewert gültig ist.

### **TAngle GetAngleMax( int, BOOL& ) PUBLIC**

gibt die aktuelle Antriebsposition zurück. Der erste Parameter ist der Index des Antriebs in der Antriebsliste, der Zweite zeigt, ob der Rückgabewert gültig ist.

### ▶ UINT GetDigits( int, BOOL& ) **PUBLIC**

gibt die Anzahl der Nachkommastellen für alle Daten eines Antriebs zurück. Der erste Parameter ist der Index des Antriebs in der Antriebsliste, der Zweite zeigt, ob der Rückgabewert gültig ist.

### **static UINT ParsingAxis( LPCSTR ) PUBLIC**

liest die standardisierte Antriebsbezeichnung als Parameter und gibt den Index des Antriebs in der Antriebsliste zurück.

### ▶ LPCSTR GetUnit( int, BOOL& ) **PUBLIC**

gibt die Einheit der Antriebsdaten zurück. Der erste Parameter ist der Index des Antriebs in der Antriebsliste, der Zweite zeigt, ob der Rückgabewert gültig ist.

### **BOOL SetMotionType( int, EMotionType& ) PUBLIC**

setzt die Betriebsart (m\_MotionType) für einen Antrieb. Der erste Parameter ist der Index des Antriebs in der Antriebsliste, der Zweite ist die Betriebsart. Wenn das Setzen erfolgreich war, dann Rück $gabewert == TRUE.$ 

Thomas Kullmann Günther Reinecker  $||$  Seite 10/34

## **BOOL SetAngleDest( int, TAngle& ) PUBLIC**

passt die Sollposition ins Intervall [AngleMin, AngleMax] und setzt danach m\_DestPos für den Direktbetrieb eines Antriebs. Der erste Parameter ist der Index des Antriebs in der Antriebsliste, der Zweite ist die Sollposition. Wenn das Setzen erfolgreich war, dann Rückgabewert == TRUE.

## ▶ BOOL SetSpeed( int, TSpeed& ) **PUBLIC**

passt die Geschwindigkeit ins Intervall [MinimalSpeed, MaximalSpeed] und setzt danach m\_Speed für den Fahrbetrieb und Direktbetrieb eines Antriebs. Der erste Parameter ist der Index des Antriebs in der Antriebsliste, der Zweite ist die Geschwindigkeit. Wenn das Setzen erfolgreich war, dann Rückgabewert == TRUE.

## **BOOL SetAngleWidth( int, TAngle& ) PUBLIC**

passt die Schrittweite ins Intervall [MinimalWith, MaximalWith] und setzt danach m\_StepWidth für den Schrittbetrieb eines Antriebs. Der erste Parameter ist der Index des Antriebs in der Antriebsliste, der Zweite ist die Schrittweite. Wenn das Setzen erfolgreich war, dann Rückga $bewert == TRUE.$ 

## **BOOL SetKzMoving( int, BOOL ) PUBLIC**

setzt m\_KzMoving für einen Antrieb. Der erste Parameter ist der Index des Antriebs in der Antriebsliste, der Zweite ist der neue Wert. Wenn das Setzen erfolgreich war, dann Rückgabewert == TRUE.

## **BOOL SetRelativeZero( int ) PUBLIC**

setzt die relative Null. Der Parameter ist der Index des Antriebs in der Antriebsliste. Wenn das Setzen erfolgreich war, dann Rückgabewert == TRUE (siehe **[\[1\]](#page-33-4)**, Funktion: **/ F 30 /**).

## **BOOL ResetRelativeZero( int ) PUBLIC**

hebt die relative Null auf, d.h. das Offset = 0. Die angezeigte Istposition entspricht danach wieder der absoluten Antriebsposition. Der Parameter ist der Index des Antriebs in der Antriebsliste. Wenn das Setzen erfolgreich war, dann Rückgabewert == TRUE (siehe **[\[1\]](#page-33-4)**, Funktion: **/ F 40 /**).

## ▶ BOOL SetOffset( int, TAngle& ) **PUBLIC**

setzt das Offset für <Antrieb>. Der erste Parameter ist der Index des Antriebs in der Antriebsliste, der Zweite ist das neue Offset. Wenn das Setzen erfolgreich war, dann Rückgabewert == TRUE.

## **TAngle CalcOffsetFromAngle( int, TAngle& ) PUBLIC**

Die Funktion gibt das Offset für <Antrieb> zwischen der absoluten Position eines Antriebs und einer neu eingegeben Position zurück. Der erste Parameter ist der Index des Antriebs, der Zweite ist die einzugebende Position (siehe **[\[1\]](#page-33-4)**, Funktion: **/ F 50 /**).

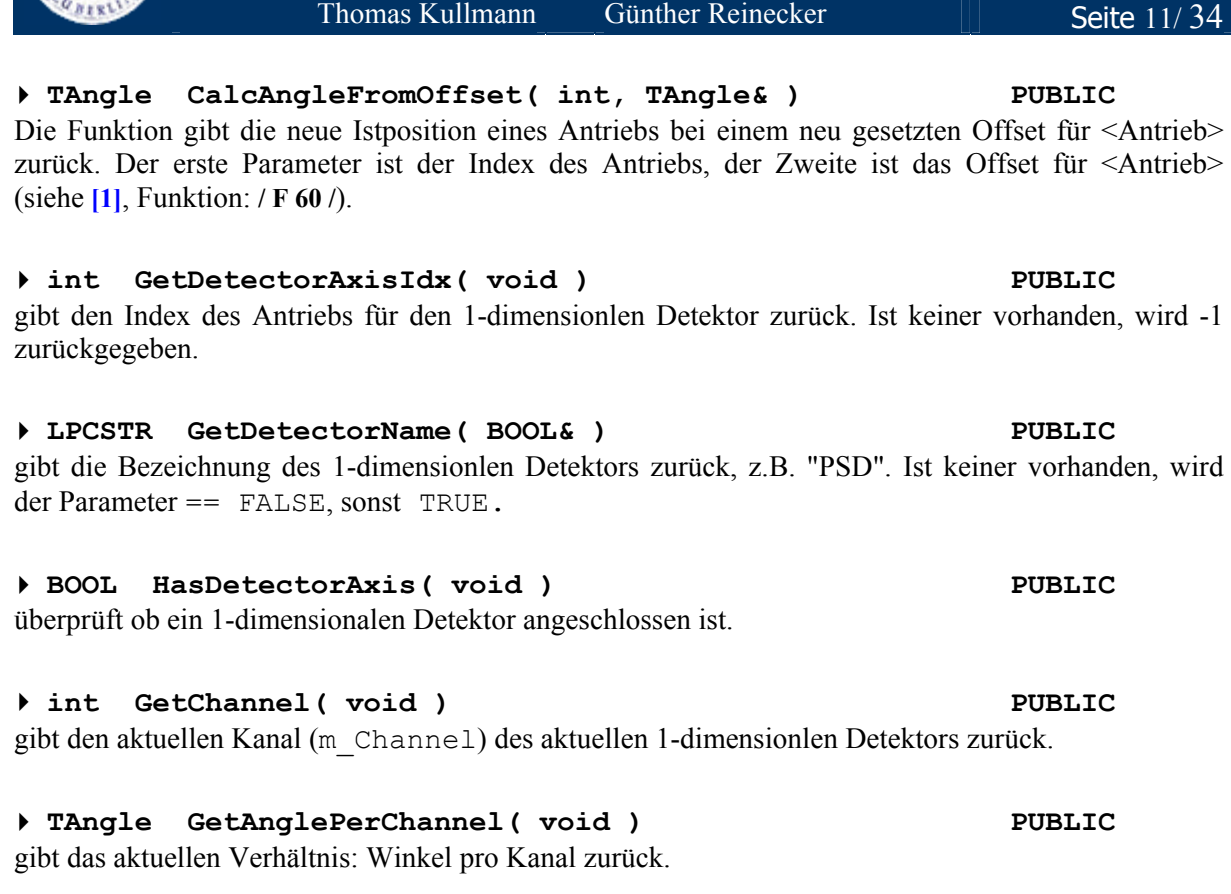

 **BOOL SetChannel( int& ) PUBLIC**  setzt den aktuellen Kanal (m\_Channel) des aktuellen 1-dimensionlen Detektors. Der Parameter ist der neue Kanal. Wenn das Setzen erfolgreich war, dann Rückgabewert == TRUE (siehe **[\[1\]](#page-33-4)**, Funktion: **/ F 150 /**).

 **TAngle CalcChannelOffset( TChannel& ) PUBLIC**  berechnet zu einem Detektor-Kanal das entstehende Offset zur aktuellen Position des Antriebs für den 1-dimensionlen Detektor. Der Parameter ist der neue Kanal.

 **TAngle CalcChannelAngle( TChannel& ) PUBLIC**  berechnet zu einem Detektor-Kanal die neu anzuzeigende Position des Antriebs für den 1 dimensionlen Detektor. Der Parameter ist der neue Kanal.

 **BOOL ResetSetChannelOffset( int ) PUBLIC**  setzt das Kanaloffset = 0 im aktuellen 1-dimensionlen Detektor. Der Parameter ist das neue Offset. Wenn das Setzen erfolgreich war, dann Rückgabewert == TRUE.

 **BOOL DoStartMeasure( HWND ) PUBLIC**  startet eine Messung der Halbwertsbreite und setzt m\_IsMeasuring == TRUE. Der Parameter ist ein Handle auf das Dialogfenster der neuen 'Manuellen Justage' (siehe **[\[1\]](#page-33-4)**, Funktion: **/ F 130 /**).

**BOOL SetChannelOffset( TAngle& ) PUBLIC** 

setzt das Kanaloffset im aktuellen 1-dimensionlen Detektor. Der Parameter ist das neue Offset. Wenn das Setzen erfolgreich war, dann Rückgabewert == TRUE.

**DESIGNBESCHREIBUNG 'MANUELLE JUSTAGE'**

## III.1 Klasse TManJustage

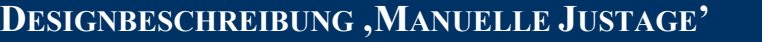

III.1 Klasse TManJustage

Thomas Kullmann Günther Reinecker Seite 12/34

## **BOOL DoStopMeasure( void )** PUBLIC

stoppt die laufende Messung der Halbwertsbreite und setzt m\_IsMeasuring == FALSE. Der abgebrochene Messvorgang kann nicht fortgesetzt werden und es wird kein Ergebnis zurückgegeben (siehe **[\[1\]](#page-33-4)**, Funktion: **/ F 140 /**).

## **BOOL IsMeasuring( void ) PUBLIC**

gibt m\_IsMeasuring zurück und zeigt so an, ob eine Halbwertsbreitenmessung durchgeführt wird.

## **BOOL IsMeasureReset( void ) PUBLIC**

zeigt an, ob eine Halbwertsbreitenmessung abgebrochen wurde.

## **BOOL GetKzMeasuring( void ) PUBLIC**

gibt m\_KzMeasuring zurück. Der erste Parameter ist der Index des Antriebs in der Antriebsliste, der Zweite zeigt, ob der Rückgabewert gültig ist.

### **BOOL GetMeasureProgress( int&, LPSTR, int& ) PUBLIC**  gibt Index und Anzahl der Kommandos sowie Statusinformationen bzw. den Kommandoname per Parameter zurück. Wenn eine Messung aktiv ist, dann Rückgabewert == TRUE.

 **double GetMeasureHwb( void ) PUBLIC**  gibt den Wert der Halbwertsbreite, wenn diese vorher gemessen wurde, oder 0.0 zurück.

## ▶ TDetector \*GetDetector ( void ) **PUBLIC**

gibt den Zeiger für den ausgewählten Detektor, welcher für die Halbwertsbreitenmessung benötigt wird, zurück.

### **void SetKzMeasuring( BOOL ) PUBLIC**

setzt m\_KzMeasuring, weil OnTimer()auf Start/ Stop der Makroverarbeitung reagiert hat.

### **void UpdateDetector ( void ) PUBLIC**

informiert die Makroverarbeitung, dass neue Messwerte vorliegen.

### ◆ void CanDoDirect( int ) PUBLIC

### zeigt an, ob eine Antriebsbewegung im Direktbetrieb möglich ist. Der Parameter ist der Index des Antriebs in der Antriebsliste.

### **void CanDoDrive( int ) PUBLIC**

zeigt an, ob eine Antriebsbewegung im Fahrbetrieb möglich ist. Der Parameter ist der Index des Antriebs.

## ◆ void CanDoStep( int ) **PUBLIC**

### zeigt an, ob eine Antriebsbewegung im Schrittbetrieb möglich ist. Der Parameter ist der Index des Antriebs.

## ▶ void CanDoStop( int ) **PUBLIC**

zeigt an, ob eine Antriebsbewegung gestoppt werden kann. Der Parameter ist der Index des Antriebs in der Antriebsliste.

III.1 Klasse TManJustage

Thomas Kullmann Günther Reinecker  $||$  Seite 13/34

## **void CanSetMotionType( int ) PUBLIC**

zeigt an, ob die Betriebsart gesetzt werden kann. Der Parameter ist der Index des Antriebs in der Antriebsliste.

## **void CanSetAngleDest( int ) PUBLIC**

zeigt an, ob die Sollposition gesetzt werden kann. Der Parameter ist der Index des Antriebs in der Antriebsliste.

## **void CanSetSpeed( int ) PUBLIC**

zeigt an, ob die Geschwindigkeit gesetzt werden kann. Der Parameter ist der Index des Antriebs in der Antriebsliste.

## **void CanSetAngleWidth( int ) PUBLIC**

zeigt an, ob die Schrittweite gesetzt werden kann. Der Parameter ist der Index des Antriebs in der Antriebsliste.

## **void CanResetRelativeZero( int ) PUBLIC**

zeigt an, ob das Offset = 0 gesetzt werden kann. Der Parameter ist der Index des Antriebs in der Antriebsliste.

## **void CanSetOffset( int ) PUBLIC**

zeigt an, ob das Offset für <Antrieb> gesetzt werden kann. Der Parameter ist der Index des Antriebs in der Antriebsliste.

## **void CanDoStartMeasure( int ) PUBLIC**

zeigt an, ob die Halbwertsbreitenmessung gestartet werden kann. Der Parameter ist der Index des Antriebs in der Antriebsliste.

## **void CanDoStopMeasure( int ) PUBLIC**

zeigt an, ob die Halbwertsbreitenmessung gestoppt werden kann. Der Parameter ist der Index des Antriebs in der Antriebsliste.

<span id="page-14-0"></span>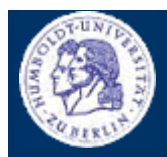

III.1 Klasse TManJustage

Thomas Kullmann Günther Reinecker Seite 14/34

## **III.1.4 Bewertung**

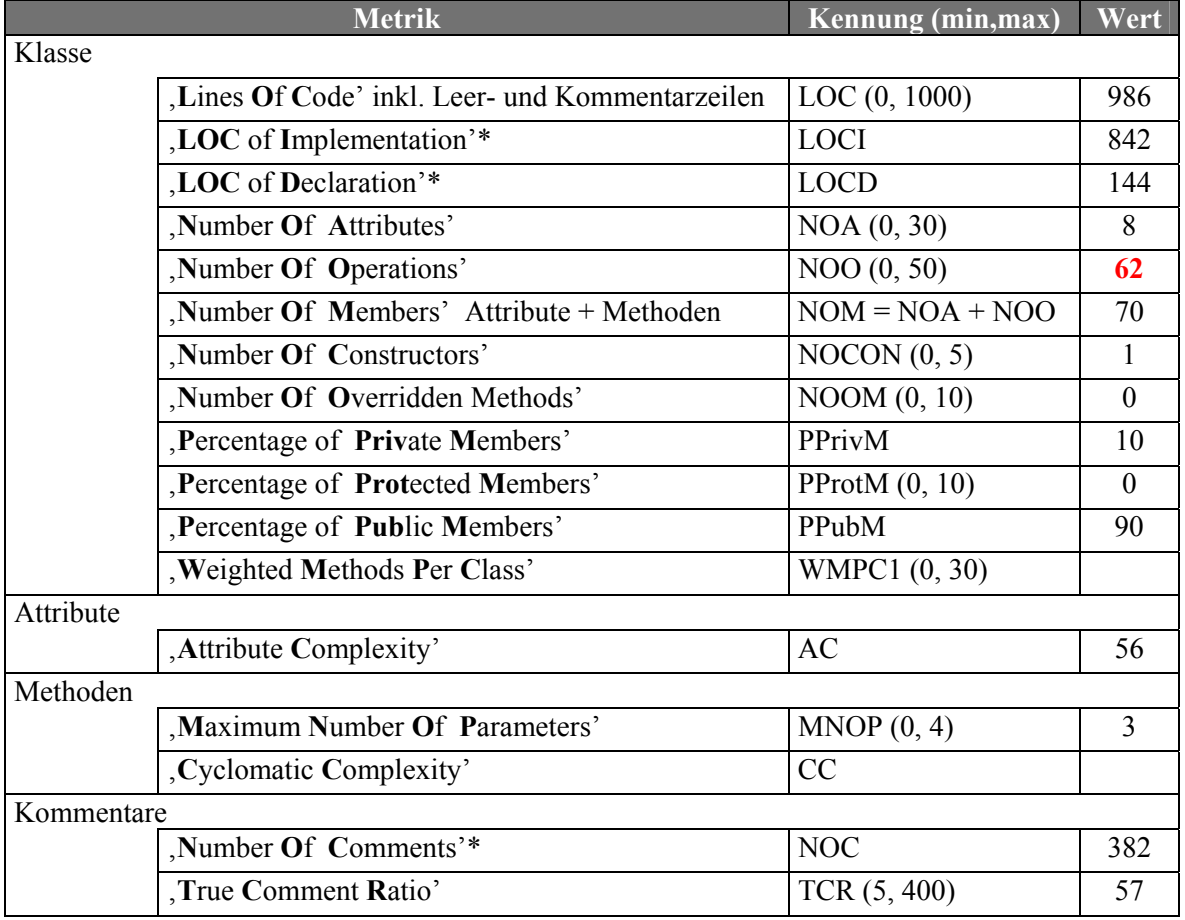

**Tabelle 4** Ausgewählte Metriken der Klasse TManJustage (Quelle: Together ,Version 5.5)

\* Diese Metriken sind nicht Bestandteil von Together, sondern wurden manuell ermittelt.

<span id="page-15-0"></span>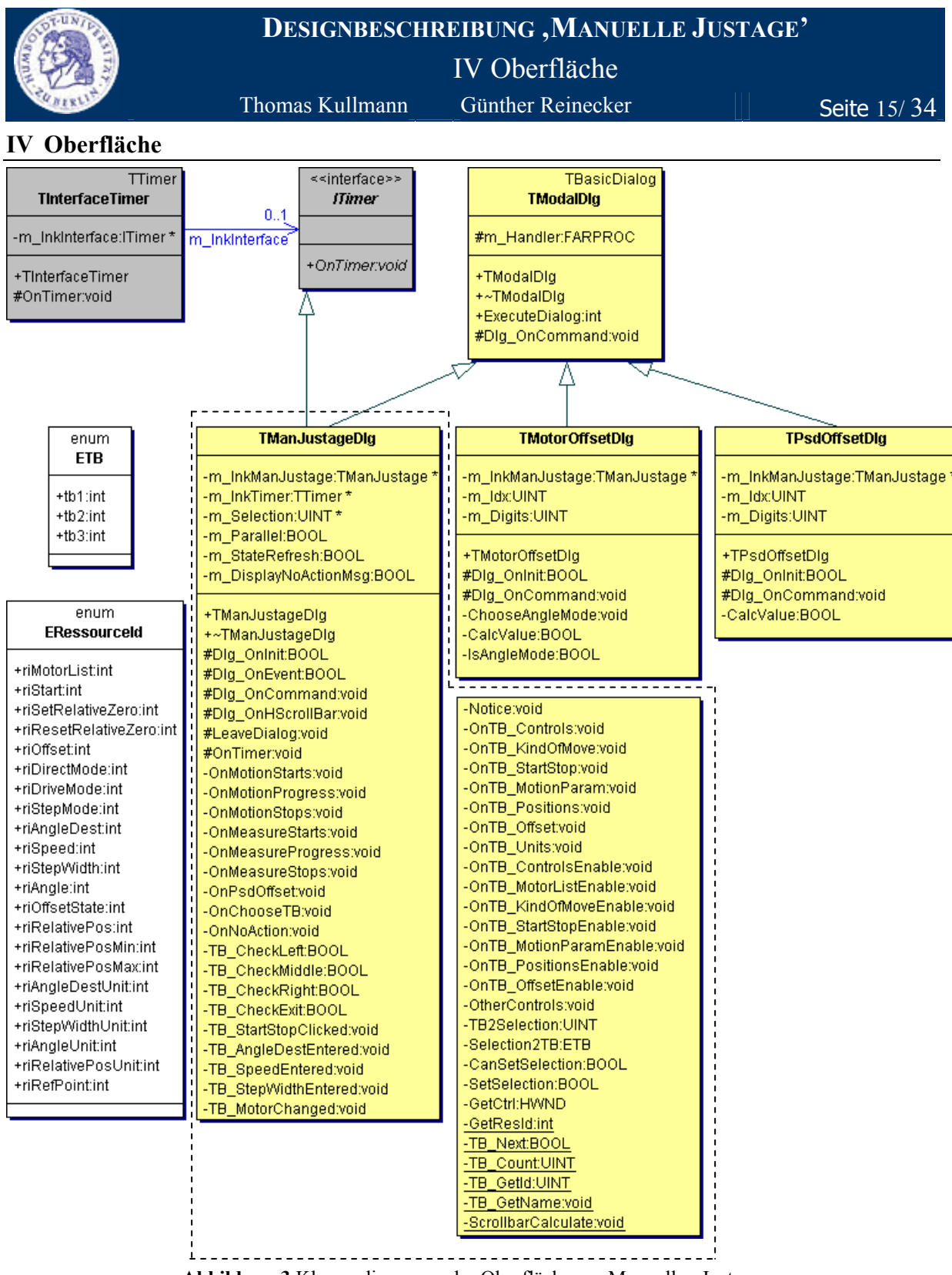

**Abbildung 3** Klassendiagramm der Oberfläche zur Manuellen Justage

<span id="page-16-0"></span>

IV.1 Klasse TManJustageDlg

Thomas Kullmann Günther Reinecker | Seite 16/34

## **IV.1 Klasse TManJustageDlg**

Deklaration : MJ\_GUI.H

## Implementation: MJ\_GUI.CPP

Die Klasse TManJustageDlg ist von der Basisklasse für modale Dialogfenster TModalDlg abgeleitet.

## **IV.1.1 Strukturen**

 **typedef enum { tb1, tb2, tb3 } ETB GLOBAL NEU** ist der Aufzählungstyp zur Adressierung der Teilbereiche (zu deren Verwaltung siehe Methode TB\_Next, TB\_Count, TB\_GetId, TB\_GetName).

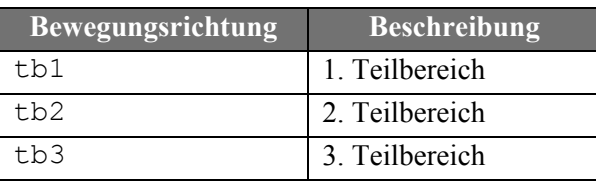

**Tabelle 5** Beschreibung der Elemente von ETB

### **typedef enum { … } ERessourceId GLOBAL NEU**

ist der Aufzählungstyp zur Adressierung aller Steuerelemente in den Teilbereichen. In Zusammenhang mit ETB kann mit Methode GetResId die **gleichnamige** Ressourcen-ID und mit GetCtrl das Fensterhandle aller teilbereichs-internen Steuerelemente ermittelt werden.

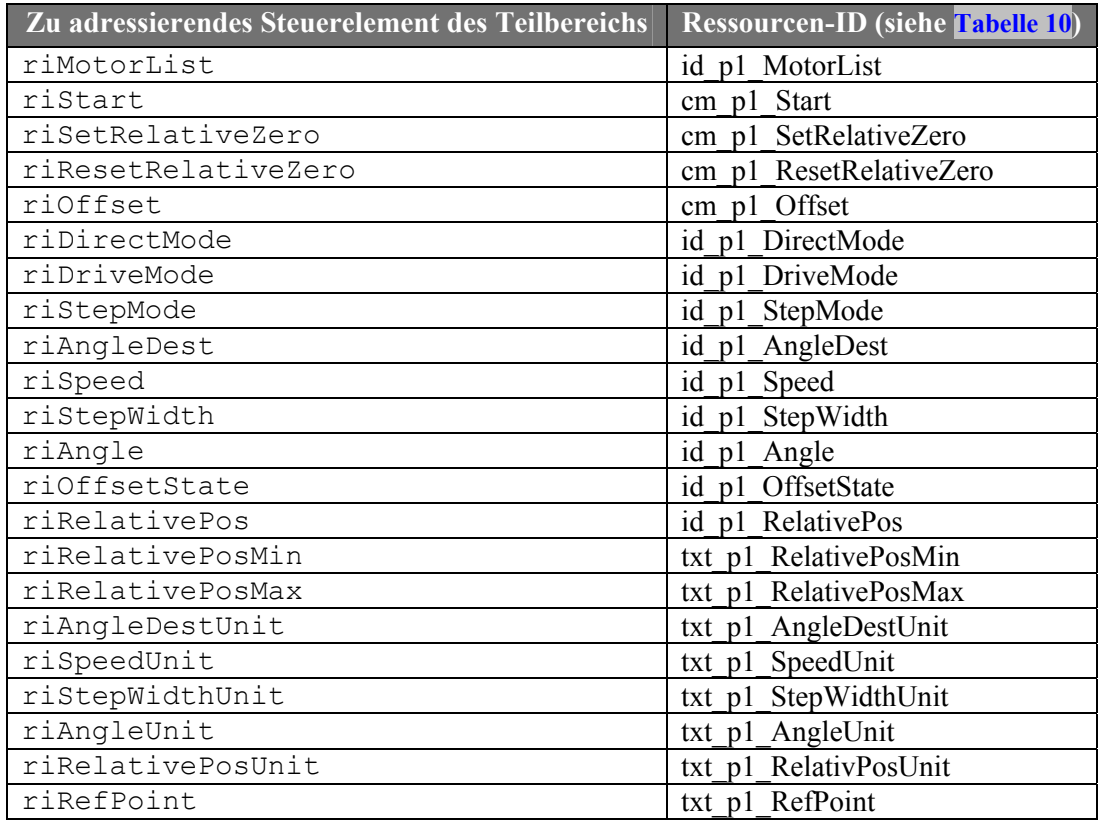

<span id="page-16-1"></span>**Tabelle 6** Beschreibung der Elemente von ERessourceId am Beispiel des ersten Teilbereichs

IV.1 Klasse TManJustageDlg

Thomas Kullmann Günther Reinecker | Seite 17/34

## <span id="page-17-1"></span>**IV.1.2 Attribute**

## **TManJustage \*m\_lnkManJustage PRIVATE NEU**

ist die Referenz auf die Funktionalität, wird dynamisch im Konstruktor erzeugt und im Destruktor freigegeben. Das Objekt enthält die gesamte Funktionalität zur Steuerung der 'Manuellen Justage'.

### **FITTER FRIUATE TELECTRIC PRIVATE NEU PRIVATE NEU**

ist die Referenz auf den Timer, der im Konstruktor dynamisch erzeugt und im Destruktor freigegeben wird. Sie dient zur Überwachung der Antriebsbewegungen und der Halbwertsbreitenmessung. Der Timer wird nur gestartet, wenn eine zu überwachende Aktion gestartet wird und bleibt aktiv bis alle Vorgänge gestoppt werden (Auswertung durch Methode OnTimer).

## **UINT \*m\_Selection PRIVATE NEU**

ist eine dynamische Liste deren Größe von der Anzahl der Teilbereiche (Methode TB\_Count) abhängt. Sie wird im Konstruktor erzeugt, im Destruktor freigegeben und enthält für jeden Teilbereich welcher Antrieb (Index in lpMLIST) ausgewählt ist.

Initialisierung in Dlg\_OnCommand: DEVELOP.INI **−>** [ManualAdjustment] **−>** <TBNAME>, wobei <TBNAME> dem Rückgabewert des zweiten Parameters von TB\_GetName entspricht, z.B.  $\Delta$ Section1". Der gelesene Wert ist die Bezeichnung des Antriebs, die in den Index übersetzt wird (die Reihenfolge könnte sich geändert haben). Wenn der Antrieb nicht mehr vorhanden ist, wird der erste verfügbare Antrieb (ggf. , kein Antrieb') ausgewählt. Wenn zuvor , kein Antrieb' ausgewählt war, steht anstatt der Antriebsbezeichnung " $-$ ".

## **BOOL m\_Parallel PRIVATE NEU**

bestimmt, ob die Nutzeroberfläche während der Aktualisierung des Inhaltes und Zustandes von Steuerelementen blockiert ist (FALSE) oder ob die Aktualisierung im Hintergrund stattfindet (TRUE) – siehe Methode Notice ( DEVELOP.INI **−>** [ManualAdjustment] **−>** Parallel).

## **BOOL m\_StateRefresh PRIVATE NEU**

bestimmt, ob die Zustände der Steuerelemente (freigegeben bzw. gesperrt) bei jeder Zustandsänderung aktualisiert werden - TRUE = Aktualisierung, FALSE = Steuerelemente stets freigeben ( DEVELOP.INI **−>** [ManualAdjustment] **−>** StateRefresh).

## **BOOL m\_DisplayNoActionMsg PRIVATE NEU**

Bei stets freigegebenen Steuerelementen (m\_StateRefresh==FALSE) werden ungültige Nutzeraktionen von der Funktionskomponente ignoriert. Um dem Anwender ein Meldungsfenster (siehe Methode OnNoAction) anzuzeigen, ist dieses Attribut TRUE zu setzen ( DEVELOP.INI **−>** [ManualAdjustment] **−>** DisplayNoActionMsg).

## **IV.1.3 Methoden**

### **TManJustageDlg( void ) PUBLIC NEU**

Dieser Konstruktor dient zur Vorbereitung der Anzeige des dazugehörigen Dialogfensters. Dazu wird der Konstruktor der Basisklasse TModalDlg (siehe **[\[7\]](#page-33-6)**) gerufen. Zudem werden die dynamischen Attribute erzeugt und alle Attribute werden initialisiert (siehe **[IV.1.2](#page-17-1)** ), wobei ein Teil mit Werten aus der DEVELOP.INI gefüllt wird.

## **virtual ~TManJustageDlg( void ) VIRTUAL PUBLIC NEU**

Der Standarddestruktor gibt die dynamisch erzeugten Attribute frei und speichert die drei ini-Einträge: Parallel, StateRefresh und DisplayNoActionMsg.

<span id="page-17-0"></span>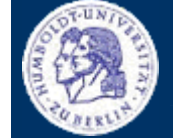

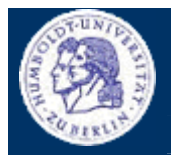

IV.1 Klasse TManJustageDlg

Thomas Kullmann Günther Reinecker **Seite 18/34** 

 **virtual BOOL Dlg\_OnInit( HWND, HWND, LPARAM ) PROTECTED NEU** Diese Methode der Basisklasse TModalDlg (siehe **[\[7\]](#page-33-6)**) lädt die zuletzt angezeigten Antriebe (siehe m\_Selection) aus der ini-Datei und stellt damit die letzte Nutzeroberfläche wieder her (siehe **[\[1\]](#page-33-4)**, Benutzeroberfläche: **/ B 10 /**).

 **virtual void Dlg\_OnCommand( HWND, int, HWND, UINT ) PROTECTED NEU** In dieser Methode der Basisklasse TModalDlg (siehe **[\[7\]](#page-33-6)**) werden alle Steuerelement-Ereignisse des Dialogfensters verarbeitet. Die teilbereichspezifischen Botschaften werden an TB\_CheckLeft, TB\_CheckMiddle, TB\_CheckRight und TB\_CheckExit weitergeleitet. Die Steuerelemente außerhalb werden entweder direkt behandelt ("Halbwertsbreite messen' bzw. "Messung abbrechen' und ,Hilfe') oder weitergeleitet an OnPsdOffset (,<PSD>-Offset') und OnChooseTB -CTRL+TAB zum Fokussieren des nächsten Teilbereiches unter Win32 (siehe **[\[1\]](#page-33-4)**, Benutzeroberfläche: **/ B 120 /, / B 130 /, / B 140 /**).

 **virtual void Dlg\_OnHScrollBar( HWND, HWND, UINT, PROTECTED NEU** Diese Methode der Basisklasse TModalDlg (siehe **[\[7\]](#page-33-6)**)dient zur Verarbeitung aller Ereignisse im Dialogfenster die durch Nutzereingaben an der Bildlaufleiste ausgelöst werden. Entsprechend **[\[1\]](#page-33-4)** wird die Bewegung im Fahr- und Schrittbetrieb gesteuert - im Direktbetrieb wird ggf. eine Fehlermeldung ausgegeben (siehe **[\[1\]](#page-33-4)**, Benutzeroberfläche: **/ B 70 /, / B 80 /, / B 100 /, / B 110 /**).

 **virtual BOOL LeaveDialog( void ) PROTECTED NEU** Diese Methode der Basisklasse TModalDlg (siehe **[\[7\]](#page-33-6)**) wird beim Verlassen des Dialogfensters ausgeführt. Alle Antriebe und die Halbwertsbreitenmessung werden gestoppt.

 **virtual void OnTimer( const TBasicTimer\* ) PROTECTED NEU** Diese Methode des Basisinterface ITimer (siehe **[\[7\]](#page-33-6)**) wird in 100 ms Abständen aufgerufen, wenn m\_lnkTimer gestartet ist. Hier wird die Bewegung der Antriebe überwacht - entsprechend werden OnMotionStarts, OnMotionProgress oder OnMotionStops bzw. OnMeasureStarts, OnMeasureProgress oder OnMeasureStops aufgerufen.

 **void OnMotionStarts( const int ) PRIVATE NEU** sucht den Teilbereich wo der Antrieb (als Index im Parameter) angezeigt wird, sperrt dort die Steuerelemente und beschriftet ,Start' mit ,Stop'. Außerhalb des Teilbereichs werden die Steuerelemente 'Halbwertsbreite messen' und '<PSD>-Offset…' (nur wenn der PSD durch den gestarteten Antrieb bewegt werden kann) gesperrt.

### **void OnMotionProgress( const int ) PRIVATE NEU** sucht den Teilbereich wo der Antrieb (als Index im Parameter) angezeigt wird und aktualisiert dort alle Positionsangaben.

 **void OnMotionStops( const int ) PRIVATE NEU** sucht den Teilbereich wo der Antrieb (als Index im Parameter) angezeigt wird, aktualisiert dort alle Positionsangaben und beschriftet ,Stop' wieder mit ,Start'. Zudem werden alle beim Start gesperrten Steuerelemente (innerhalb und außerhalb der Teilbereiche) wieder freigegeben.

IV.1 Klasse TManJustageDlg

Thomas Kullmann Günther Reinecker  $||$  Seite 19/34

### **void OnMeasureStarts( void ) PRIVATE NEU**

wird zum Start der Halbwertsbreitenmessung aufgerufen, sperrt die Teilbereiche sowie <PSD>-Offset...', benennt , Halbwertsbreite messen' nach , Messung abbrechen' um und zeigt , Halbwertsbreite wird gemessen…' in der Statuszeile an.

### **void OnMeasureProgress( void ) PRIVATE NEU**

liest den Fortschritt der Messung aus und zeigt ihn an.

### **void OnMeasureStops( void ) PRIVATE NEU**

gibt die beim Start gesperrten Steuerelemente wieder frei und zeigt das Messergebnis oder 'Messung wurde abgebrochen' in der Statuszeile an.

### **void OnPsdOffset( void ) PRIVATE NEU**

<span id="page-19-1"></span>Wenn zulässig<sup>[1](#page-19-0)</sup>, wird das Dialogfenster ,Offset für <PSD' (siehe **IV.3**) aufgerufen (Schaltfläche '<PSD>-Offset…').

### **void OnChooseTB( void ) PRIVATE NEU**

wird beim Drücken von [CTRL] + [TAB] aufgerufen. Wenn man sich in einem Steuerelement eines Teilbereichs befindet, wird die Antriebsauswahlliste des nächsten Teilbereichs ausgewählt. Befindet man sich außerhalb oder im letzten Teilbereich, wird der erste TB ausgewählt.

### **void OnNoAction( void ) PRIVATE NEU**

<span id="page-19-0"></span> $\overline{\phantom{a}}$ 

Bei m\_DisplayNoActionMsg == TRUE wird die Fehlermeldung ,Aktion ist im aktuellen Zustand nicht verfügbar!' ausgegeben, sonst geschieht nichts.

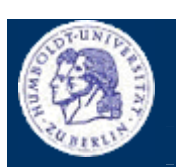

<span id="page-20-0"></span>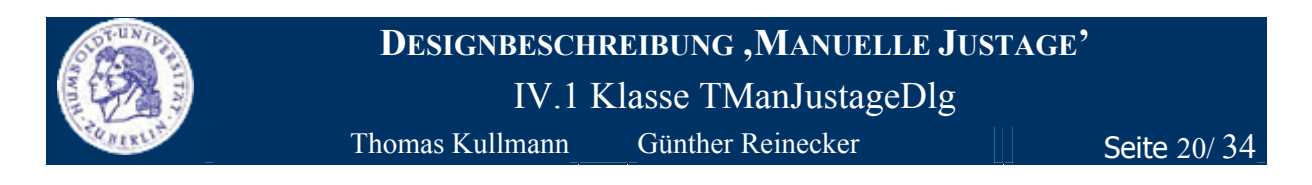

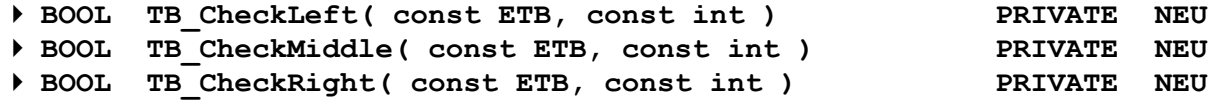

werden von der Methode D1q OnCommand aufgerufen. Im zweiten Parameter wird die Ressourcen-ID des Steuerelements übergeben, dessen Ereignis behandelt werden soll. Die Methode prüft nun für den ersten Parameter (der Teilbereich), ob die Ressourcen-ID mit einem der folgenden Steuerelemente übereinstimmt. Wenn es sich um eines der genannten Steuerelemente handelt, wird TRUE zurückgegeben, sonst FALSE.

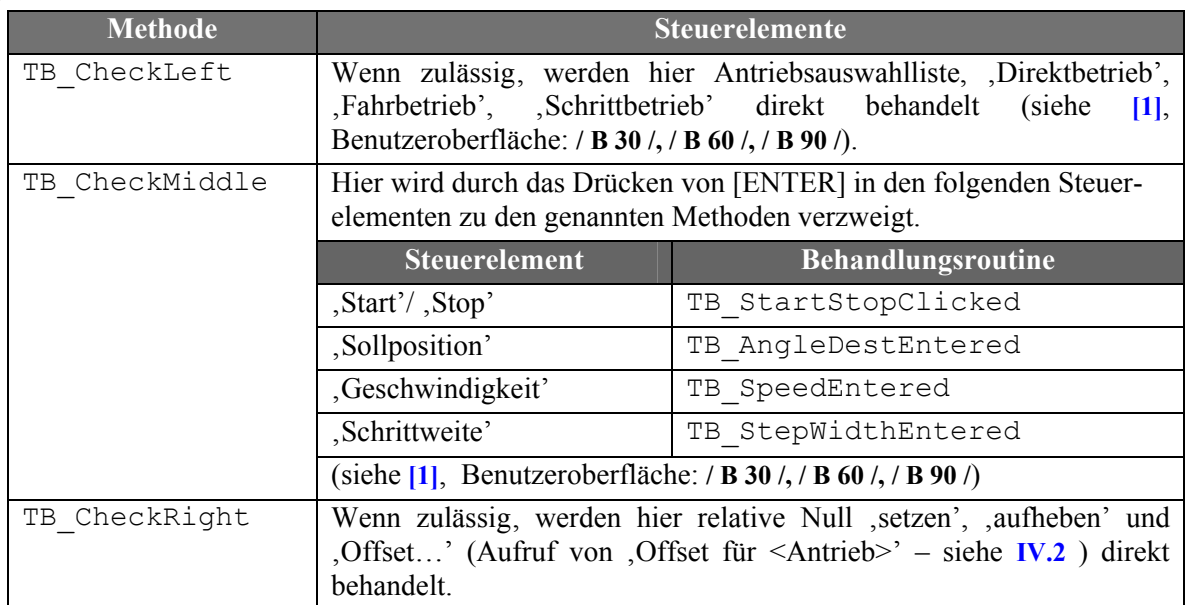

**Tabelle 7** Behandelte Steuerelemente in den genannten Methoden

Durch eine Schleife über alle Teilbereiche, kann mit dem Rückgabewert TRUE von einer dieser Methoden geprüft werden, ob es sich um ein – mit Funktionalität belegtes – Steuerelement (ausgenommen Bildlaufleiste) handelt. Wenn zulässi[g w](#page-19-1)ird das jeweilige Ereignis jedoch sofort behandelt!

 **BOOL TB\_CheckExit( const ETB, const int ) PRIVATE NEU** wird von der Methode D1g OnCommand aufgerufen, wenn ein Steuerelement verlassen wird. Im zweiten Parameter wird die Ressourcen-ID des Steuerelements übergeben. Die Methode prüft nun für den ersten Parameter (einen Teilbereich), ob 'Sollposition', 'Geschwindigkeit' oder 'Schrittweite' verlassen wurden, verweist dann zu TB\_AngleDestEntered, TB\_SpeedEntered bzw. TB\_StepWidthEntered und gibt TRUE zurück - sonst FALSE.

 **void TB\_StartStopClicked( const ETB ) PRIVATE NEU** Wenn zulässi[g,](#page-19-1) wird hier das Steuerelement , Start' / , Stop' für den im Parameter übergebenen Teilbereich behandelt (siehe **[\[1\]](#page-33-4)**, Benutzeroberfläche: **/ B 40 /, / B 50 /**).

 **void TB\_AngleDestEntered( const ETB, const BOOL ) PRIVATE NEU** Wenn zulässi[g,](#page-19-1) wird hier das Steuerelement , Sollposition' für den im Parameter übergebenen Teilbereich behandelt. Der zweite Parameter gibt an, ob das Folgesteuerelement (hier ,Start' / ,Stop') ausgewählt werden soll – siehe **[\[1\]](#page-33-4)**.

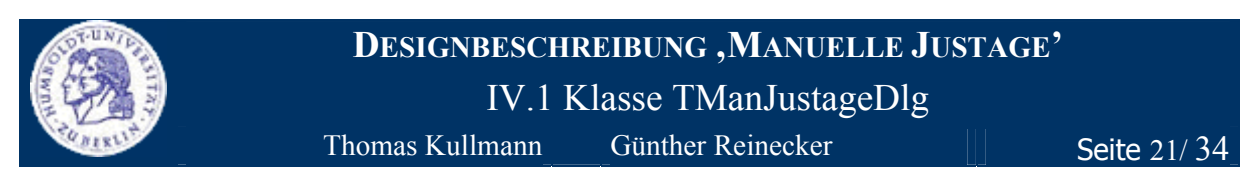

 **void TB\_SpeedEntered( const ETB, const BOOL ) PRIVATE NEU** Wenn zulässi[g,](#page-19-1) wird hier das Steuerelement , Geschwindigkeit' für den im Parameter übergebenen Teilbereich behandelt. Der zweite Parameter gibt an, ob das Folgesteuerelement (hier die Bildlaufleiste) ausgewählt werden soll – siehe **[\[1\]](#page-33-4)**.

 **void TB\_StepWidthEntered( const ETB, const BOOL ) PRIVATE NEU** Wenn zulässi[g,](#page-19-1) wird hier das Steuerelement 'Schrittweite' für den im Parameter übergebenen Teilbereich behandelt. Der zweite Parameter gibt an, ob das Folgesteuerelement (hier die Bildlaufleiste) ausgewählt werden soll – siehe **[\[1\]](#page-33-4)**.

 **void TB\_MotorChanged( const ETB ) PRIVATE NEU** wird indirekt über die Methode Notice - Botschaft USR\_TB\_MOTORCHANGED aus Methode TB\_CheckLeft - aufgerufen und behandelt. Wenn zulässi[g,](#page-19-1) erfolgt die Auswahl eines Antriebs in der Antriebsauswahlliste. Nur während der Halbwertsbreitenmessung wird der zuvor ausgewählte Antrieb wiederhergestellt (siehe **[\[1\]](#page-33-4)**, Benutzeroberfläche: **/ B 20 /**).

# **void Notice( const int, const ETB, const BOOL= FALSE ) PRIVATE NEU**

dient zur Aktualisierung der Nutzeroberfläche im Hintergrund. Bei m\_Parallel==TRUE werden Botschaften verschickt, die dann von Methode Dlg\_OnEvent empfangen und quasiparallel verarbeitet werden. Bei m\_Parallel==FALSE wird über Methode Dlg\_OnEvent direkt zu den entsprechenden OnTB\_<irgendwas>-Methoden verzweigt (Blockierung).

<span id="page-22-0"></span>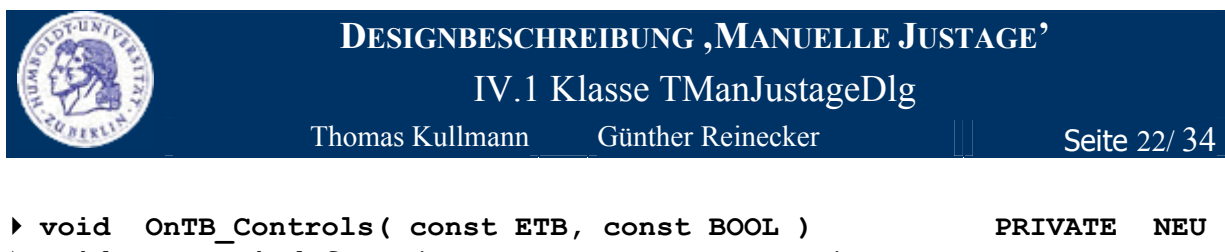

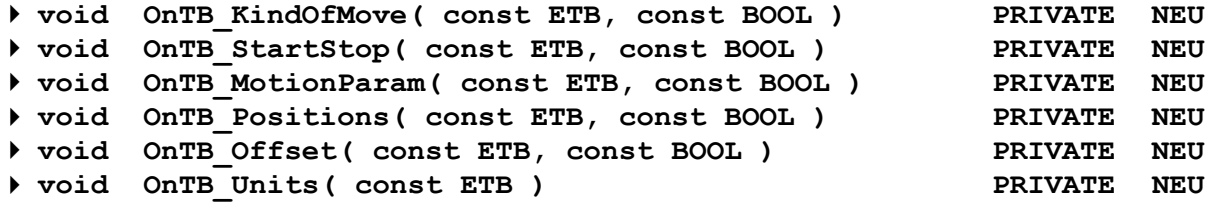

werden von Dlg\_OnEvent aufgerufen (siehe Methode Notice) und aktualisieren **Inhalt** sowie ggf. **Zustand** der genannten Steuerelemente in einem Teilbereich (erster Parameter). Wenn der zweite Parameter (falls vorhanden) TRUE ist, sorgen die gleichnamigen OnTB\_<irgendwas>Enable-Methoden für die Aktualisierung des Zustands der Steuerelemente. J.

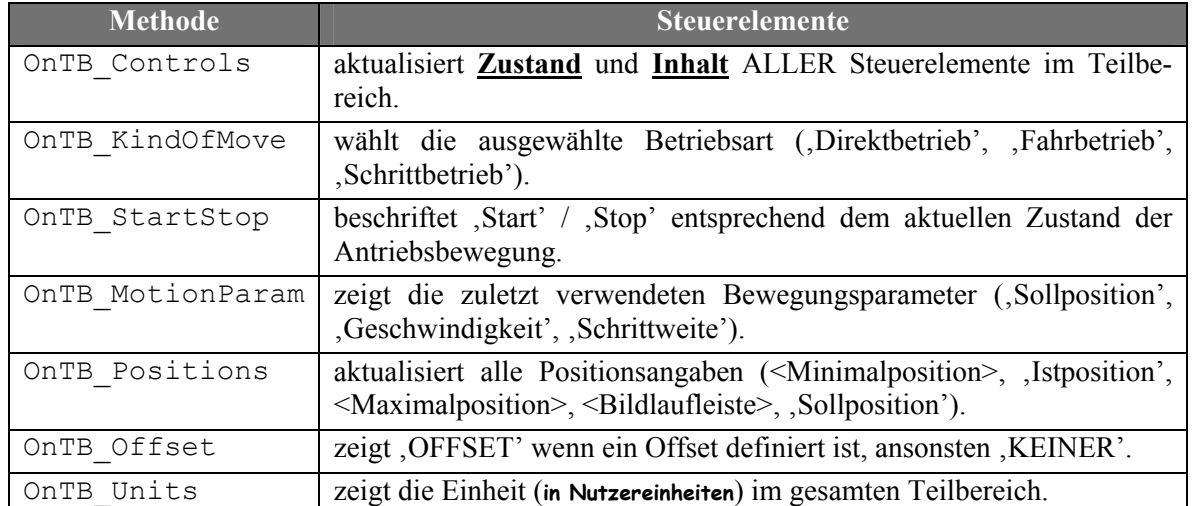

**Tabelle 8** Behandelte Steuerelemente in den genannten Methoden

<span id="page-23-0"></span>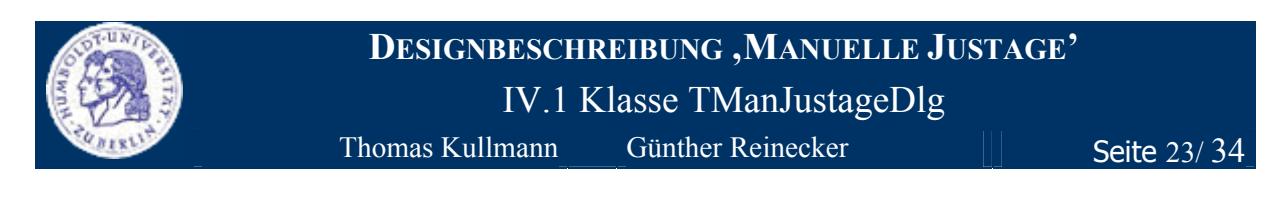

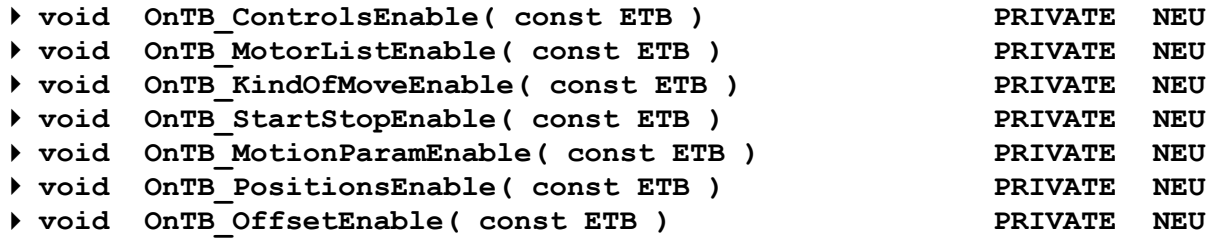

werden von Dlg\_OnEvent aufgerufen (siehe Methode Notice) und aktualisieren den **Zustand** der genannten Steuerelemente in einem Teilbereich (erster Parameter).

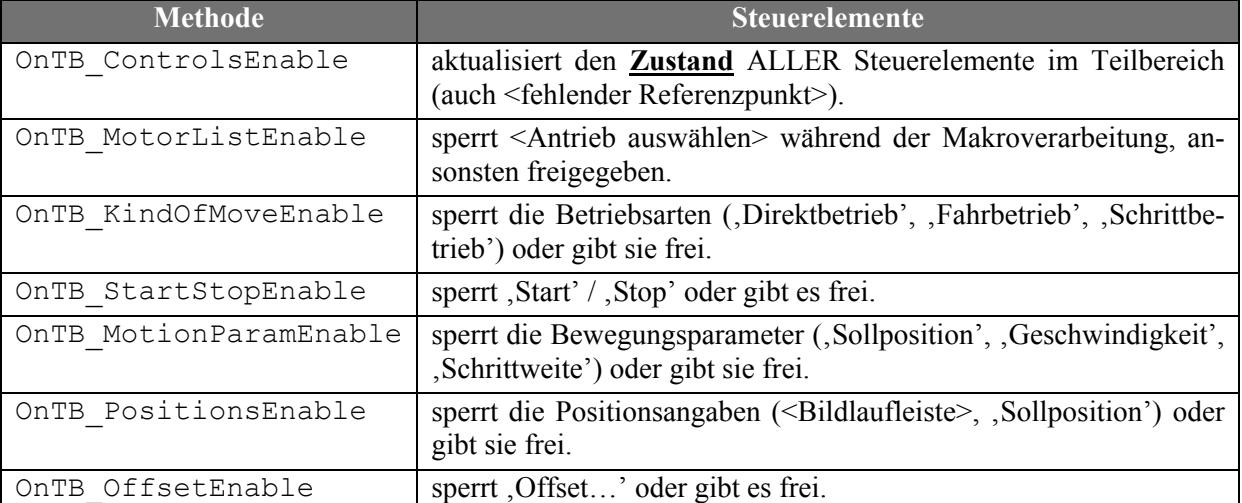

**Tabelle 9** Behandelte Steuerelemente in den genannten Methoden

### **void OtherControls( void ) PRIVATE NEU**

wird von Dlg\_OnEvent aufgerufen (siehe Methode Notice) und aktualisiert **Inhalt** und **Zustand** der Steuerelemente (,<PSD>-Offset', 'Halbwertsbreite messen' / ',Messung abbrechen', <Halbwertsbreitenmessungsstatus>) außerhalb der Teilbereiche.

### **UINT TB2Selection( const ETB ) PRIVATE NEU**

gibt den Index des ausgewählten Antriebs (ggf. auch GetMotorCount für , kein Antrieb') im angegebenen Teilbereich (erster Parameter) zurück.

### **ETB Selection2TB( const UINT ) PRIVATE NEU**

gibt den Teilbereich zurück, indem der angebeben Index eines Antriebs ausgewählt ist (ggf. (ETB)0).

 **BOOL CanSetSelection( const ETB, const UINT ) PRIVATE NEU** gibt TRUE zurück, wenn der Index des Antriebs (zweiter Parameter) im Teilbereich (der erster Parameter angegeben wird) ausgewählt werden kann. Wenn der Antrieb bereits in einem anderen Teilbereich angezeigt wird, wird FALSE zurückgegeben.

### **BOOL SetSelection( const ETB, const UINT ) PRIVATE NEU** Wenn der Antrieb ausgewählt werden darf (CanSetSelection) wird er ausgewählt. Die Einstel-

lung wird gespeichert und die zuletzt verwendeten Daten werden angezeigt (OnTB\_Controls und OnTB\_Units), TRUE wird zurückgebeben. Wenn der Antrieb bereits in einem anderen Teilbereich angezeigt wird, geschieht nichts und es wird FALSE zurückgegeben.

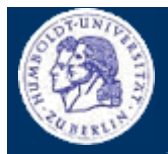

IV.1 Klasse TManJustageDlg

Thomas Kullmann Günther Reinecker Seite 24/34

 **HWND GetCtrl( const ETB, const ERessourceId ) PRIVATE NEU** gibt das Handle auf dein Steuerelement zurück. Der erste Parameter ist der Teilbereich, der Zweiten ist zur Adressierung des Steuerelements - ggf. 0. Die Methode verwendet GetResId.

**int GetResId( const ETB, const ERessourceId ) STATIC PRIVATE NEU**

gibt die Ressourcen-ID des im ersten (Teilbereich) und zweiten Parameter (Adressierung eines Elements) angegebenen Steuerelements zurück - ggf. –1 (siehe **[Tabelle 6](#page-16-1)**).

## **BOOL TB Next( ETB & )** STATIC PRIVATE NEU

gibt per Referenz den Nachfolger des, im ersten Parameter angebenen, Teilbereichs zurück. Wenn (ETB)0 angegeben wird, wird der erste Teilbereich zurückgeben. Wird der letzte Teilbereich angegeben, wird dieser zurückgegeben und der Rückgabewert wird FALSE (d.h. keine weiteren Teilbereiche). Mit

```
ETB tb= (ETB) 0;
while (TB Next(tb) ) /* place action here*/;
```
kann über alle Teilbereiche iteriert werden.

**FIGURE TRACE OF A LIGAN STATIC PRIVATE NEU PRIVATE NEU** gibt die Anzahl der Teilbereiche zurück und verwendet TB\_Next.

 **UINT TB\_GetId( const ETB ) STATIC PRIVATE NEU** gibt eine fortlaufende Nummer für den angebenen Teilbereich zurück. Der erste Teilbereich entspricht 0. Wird für TB GetName benötigt.

# **void TB\_GetName( const ETB aTB, LPSTR aReturn ) STATIC PRIVATE NEU**

gibt den Namen der ini-Sektion im zweiten Parameter zurück. Dort muss genügend Platz durch den Aufrufer reserviert sein.

 $\blacktriangleright$ **void ScrollbarCalculate( const TAngle, const TAngle, const TAngle, int&, int&, int& ) STATIC PRIVATE NEU**

rechnet die Antriebspositionen (erster Parameter = Minimalposition, Zweiter = Istposition, Dritter = Maximalposition) in die ganzzahligen Angaben für die Bildlaufleiste (Vierter = Minimalposition, Fünfter = Position des Bildlauffeldes, Sechster = Maximalposition) um.

<span id="page-25-0"></span>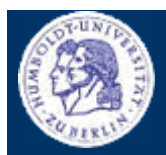

IV.1 Klasse TManJustageDlg

Thomas Kullmann Günther Reinecker Seite 25/34

## **IV.1.4 Ressourcen**

| <b>Manuelle Justage NEU</b>                                                                              |                                                                     |                             |                                                 | ⊠                                                                       |
|----------------------------------------------------------------------------------------------------|---------------------------------------------------------------------|-----------------------------|-------------------------------------------------|-------------------------------------------------------------------------|
| ▼∥!<br>Tilt                                                                                              | $\blacktriangleleft$<br>$-294.3$                                    | <b>Minuten</b>              | $\blacktriangleright$<br>308.1                  | <b>RELATIVE NULL</b><br>aufheben<br>setzen                              |
| <b>C</b> Direktbetrieb (F2)<br><b>C</b> Fahrbetrieb (F3)<br><b>Start</b><br><b>C</b> Schrittbetrieb (F4) | <b>Sollposition</b><br>Geschwindigkeit 15,2<br><b>Schrittweite</b>  | 0.0<br>0.01                 | <b>Minuten</b><br>Minuten/sec<br><b>Minuten</b> | <b>ISTPOSITION</b><br>20.0<br><b>Minuten</b><br><b>OFFSET</b><br>Offset |
| י ∣י<br><b>Beugung Fein</b>                                                                              | $\left  \cdot \right $<br>$-1255.60$                                | Sekunden                    | 1255,60                                         | <b>RELATIVE NULL</b><br>aufheben<br>setzen                              |
| <b>C</b> Direktbetrieb (F6)<br><b>E</b> Fahrbetrieb [F7]<br>Start<br><b>C</b> Schrittbetrieb (F8)        | <b>Sollposition</b><br>Geschwindigkeit 42,50<br><b>Schrittweite</b> | 100.00<br>10.000            | Sekunden<br>Sekunden/sec<br>Sekunden            | <b>ISTPOSITION</b><br>457,24<br>Sekunden<br><b>KEINER</b><br>Offset     |
| −∥≀<br>Theta                                                                                             | ◂<br>$-43.889$                                                      | Grad                        | 67,222                                          | <b>RELATIVE NULL</b><br>aufheben<br>setzen                              |
| <b>C</b> Direktbetrieb (F10)<br>C Fahrbetrieb (F11)<br>Start<br>◯ Schrittbetrieb (F12)                   | <b>Sollposition</b><br>Geschwindigkeit<br><b>Schrittweite</b>       | 10.000<br>200,000<br>0.0100 | Grad<br>Grad/sec<br>Grad                        | <b>ISTPOSITION</b><br>-20,000<br>Grad<br><b>OFFSET</b><br>Offset        |
| PSD-Offset<br><b>Halbwertsbreite messen</b>                                                              |                                                                     |                             |                                                 | Hilfe (F1)<br><b>Beenden</b>                                            |

**Abbildung 4** Hauptdialog neue Manuelle Justage (Quelle: **[\[9\]](#page-33-7)**)

<span id="page-26-1"></span>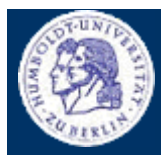

IV.1 Klasse TManJustageDlg

Thomas Kullmann Günther Reinecker | Seite 26/34

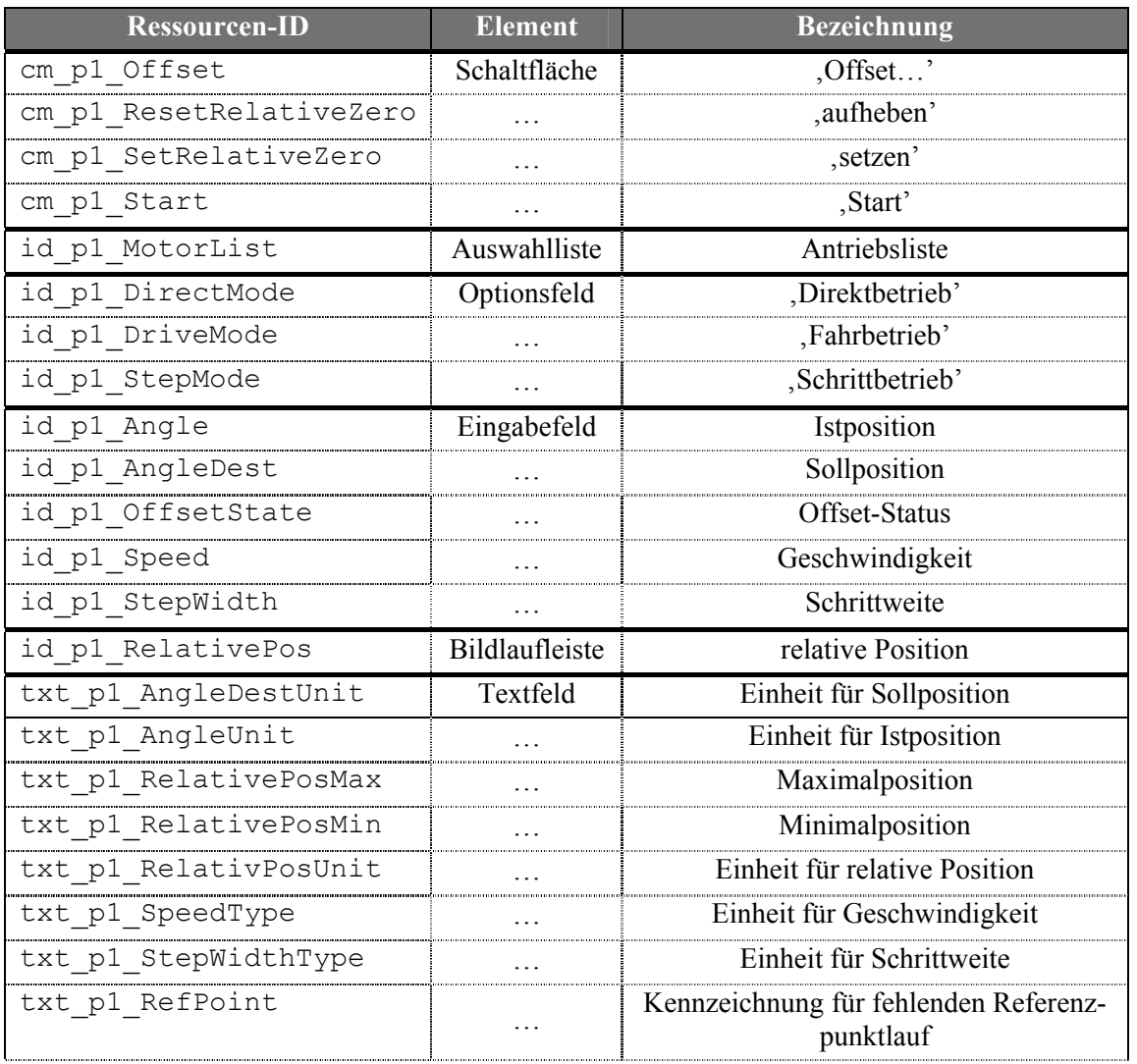

<span id="page-26-0"></span>**Tabelle 10** Ressourcen im Teilbereich des Hauptdialogfensters –  $p_1$ " steht für 1.,  $p_2$ " für 2. und  $p_3$ " für 3. Teilbereich

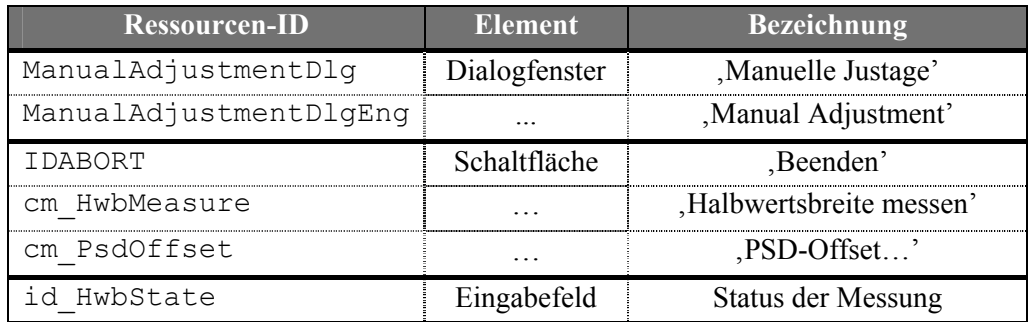

**Tabelle 11** Ressourcen für die weiteren Elemente des Hauptdialogs

<span id="page-27-0"></span>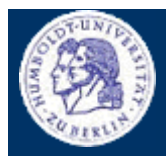

IV.2 Klasse TMotorOffsetDlg

Thomas Kullmann Günther Reinecker  $||$  Seite 27/ 34

## **IV.1.5 Bewertung**

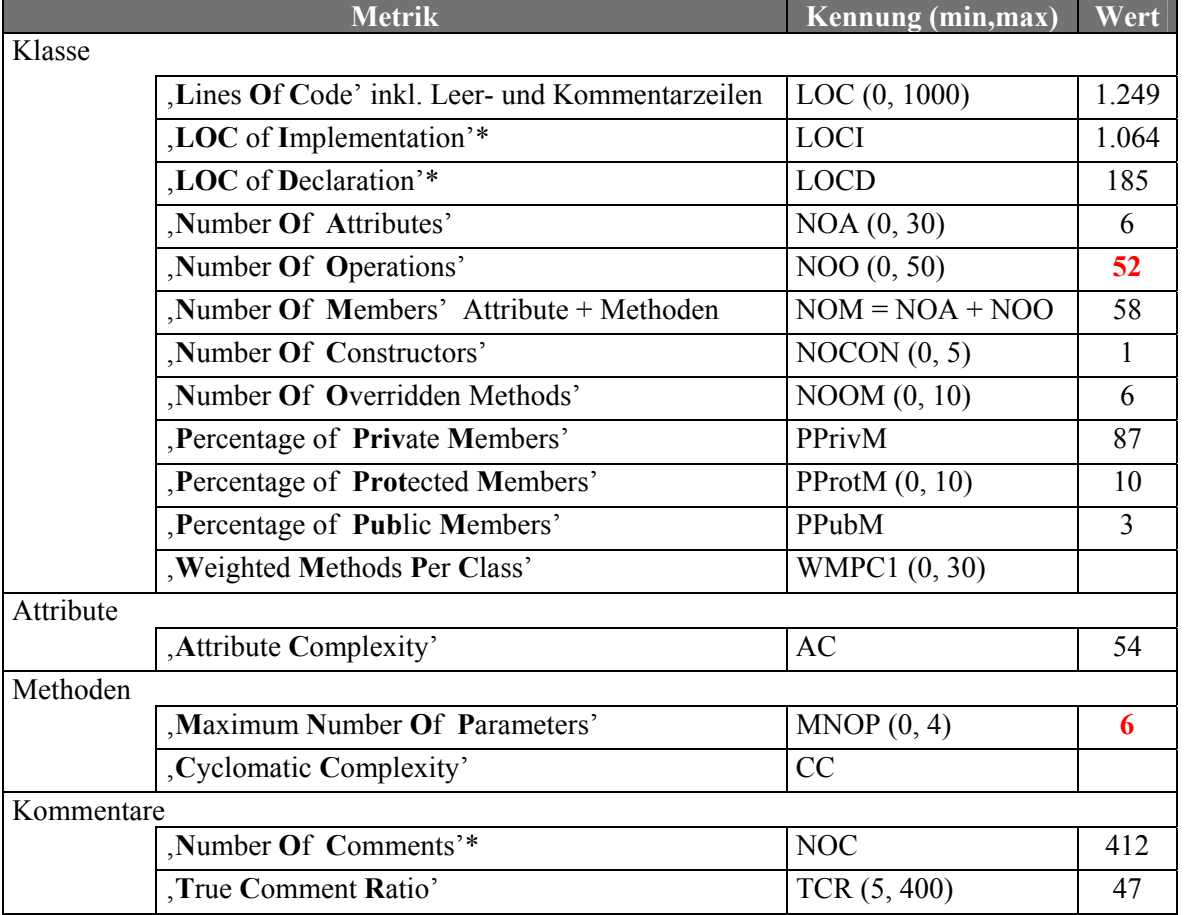

**Tabelle 12** Ausgewählte Metriken der Klasse TManJustageDlg (Quelle: Together ,Version 5.5)

\* Diese Metriken sind nicht Bestandteil von Together, sondern wurden manuell ermittelt.

### <span id="page-27-1"></span>**IV.2 Klasse TMotorOffsetDlg**

Deklaration : MJ\_GUI.H

Implementation: MJ\_GUI.CPP

Die Klasse TMotorOffsetDlg ist von der Basisklasse für modale Dialogfenster TModalDlg abgeleitet.

### **IV.2.1 Attribute**

### **TManJustage \*m\_lnkManJustage PRIVATE NEU**

ist die Referenz auf die Funktionalität (wird im Konstruktor vom Aufrufer übergeben) und darf nicht im Destruktor freigegeben werden.

### **UINT m\_Idx PRIVATE NEU**

gibt an, für welchen Antrieb (als Index in lpMLIST) das Offset definiert werden soll (wird zur Steuerung der Funktionalität benötigt) – wird im Konstruktor vom Aufrufer übergeben.

### **UINT m\_Digits PRIVATE NEU**

Ist die Nachkommastellengenauigkeit für Positionsangaben des gewählten Antriebs (im Konstruktor initialisiert).

IV.2 Klasse TMotorOffsetDlg

Thomas Kullmann Günther Reinecker | Seite 28/ 34

## **IV.2.2 Methoden**

 **TMotorOffsetDlg( const UINT, TManJustage\* ) PUBLIC NEU** Dieser Konstruktor dient zur Vorbereitung der Anzeige des dazugehörigen Dialogfensters. Dazu wird der Konstruktor der Basisklasse TModalDlg (siehe **[\[7\]](#page-33-6)**) gerufen.

Der erste Parameter gibt den Index des Antriebs in lpMList (wird in m\_Idx gespeichert) und der Zweite eine Referenz auf die Funktionalität (gespeichert in m\_lnkManJustage) an. Initialisiert wird auch m\_Digits.

 **BOOL Dlg\_OnInit( HWND, HWND, LPARAM ) PROTECTED NEU** ist eine Methode der Basisklasse TModalDlg (siehe **[\[7\]](#page-33-6)**) und bereitet das Dialogfenster für das Betreten vor. Dazu werden alle Eingabe- und Textfelder mit entsprechenden/ aktuellen Werten belegt.

 **void Dlg\_OnCommand( HWND, int, HWND, UINT ) PROTECTED NEU** Ist eine Methode der Basisklasse TModalDlg (siehe **[\[7\]](#page-33-6)**). Hier werden alle Steuerelement-Ereignisse des Dialogfensters verarbeitet. Bei der Auswahl eines Optionsfeldes wird zu Methode ChooseAngleMode verwiesen, wobei der Parameter angibt, dass ,entspricht Winkel' ausgewählt wurde. Bei Eingaben oder beim Verlassen des Dialogfensters wird zu Methode CalcValue verwiesen (wenn der Parameter TRUE ist, werden die Werte in die Funktionalität übernommen).

### **void ChooseAngleMode( BOOL ) PRIVATE NEU**

Entsprechend dem Parameter wird ,entspricht Winkel' oder ,Offset eingeben' ausgewählt und das zugehörige Eingabefeld wird freigegeben oder gesperrt.

### **BOOL CalcValue( BOOL ) PRIVATE NEU**

Berechnet, in Abhängigkeit ob ,entspricht Winkel' oder ,Offset eingeben' ausgewählt ist, ein neues Offset für den Antrieb. Wenn der Parameter TRUE angibt, wird das Berechnete in der Funktionalität gespeichert. Bei FALSE werden die berechneten Werte nur im Dialogfenster angezeigt.

Der Rückgabewert gibt an, ob alle erforderlichen Benutzereingaben vollständig und korrekt waren. Bei FALSE konnte keine Berechnung durchgeführt werden.

### **BOOL IsAngleMode( void ) PRIVATE NEU**

Gibt zurück, ob , entspricht Winkel' (TRUE) oder , Offset eingeben' (FALSE) ausgewählt ist.

### **IV.2.3 Ressourcen**

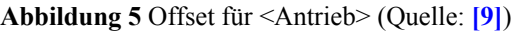

### Offset für "Tilt"  $\vert x \vert$  $20.0$ **Minuten** aktuelle Istposition  $20,0$ **Minuten** aktueller Offset 20.0 **Minuten** C entspricht Winkel  $20,0$ Minuten **Offset eingeben Abbruch** <u>ok</u>

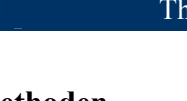

<span id="page-28-0"></span>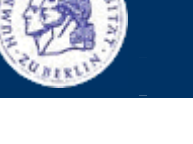

<span id="page-29-0"></span>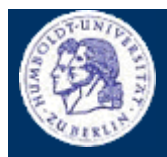

## IV.2 Klasse TMotorOffsetDlg

Thomas Kullmann Günther Reinecker Seite 29/34

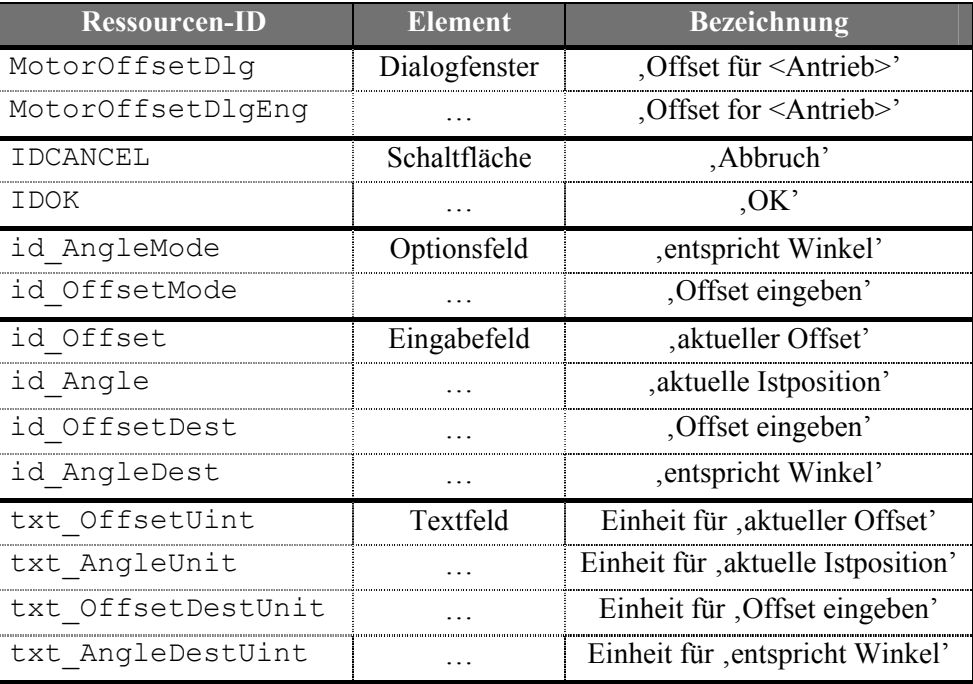

Tabelle 13 Ressourcen für den , Offset für <Antrieb>'

## **IV.2.4 Bewertung**

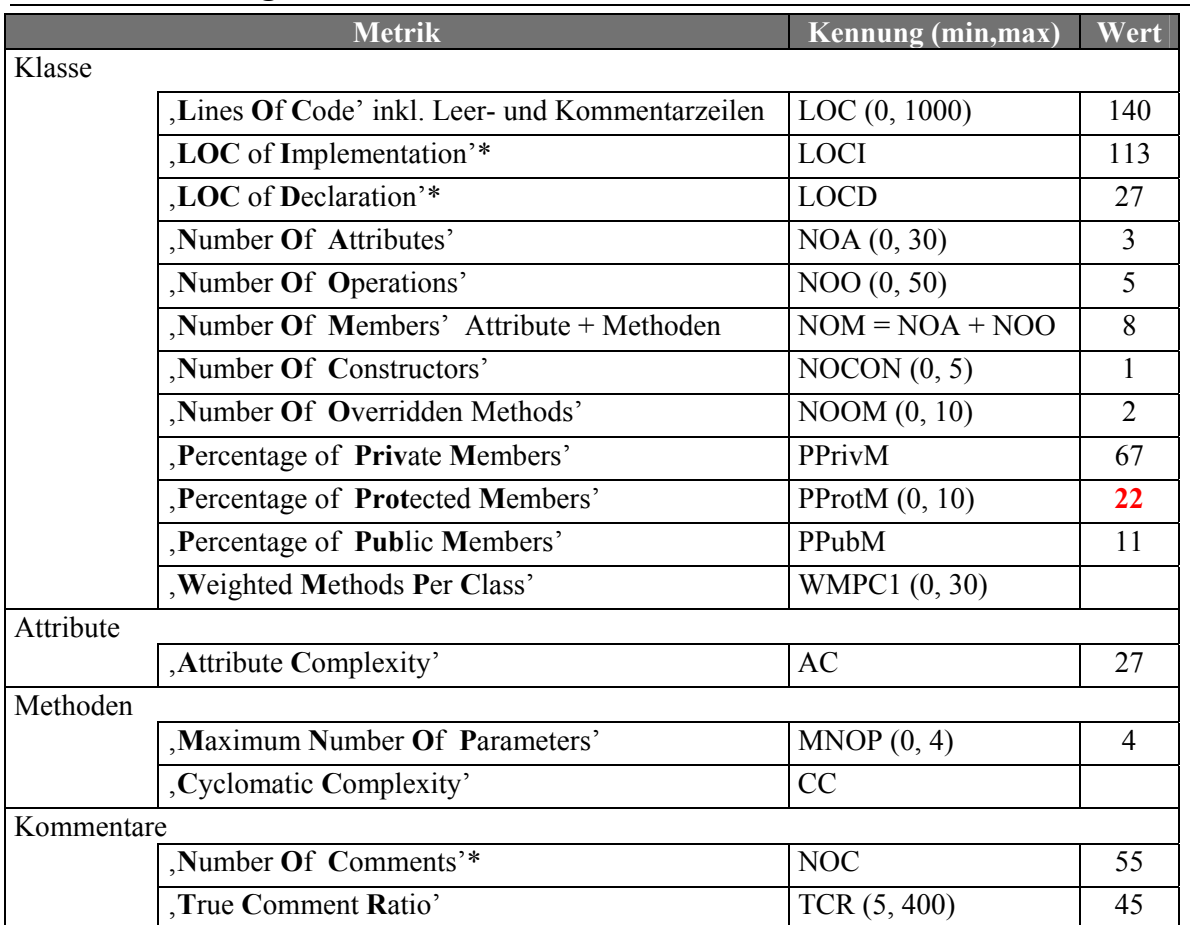

**Tabelle 14** Ausgewählte Metriken der Klasse TMotorOffsetDlg (Quelle: Together ,Version 5.5)

\* Diese Metriken sind nicht Bestandteil von Together, sondern wurden manuell ermittelt.

IV.3 Klasse TPsdOffsetDlg

Thomas Kullmann Günther Reinecker Seite 30/34

## <span id="page-30-1"></span>**IV.3 Klasse TPsdOffsetDlg**

Deklaration : MJ\_GUI.H Implementation: MJ\_GUI.CPP

Die Klasse TPsdOffsetDlg ist von der Basisklasse für modale Dialogfenster TModalDlg abgeleitet.

## **IV.3.1 Attribute**

**TManJustage \*m\_lnkManJustage PRIVATE NEU**

Ist eine Referenz auf die Funktionalität (wird im Konstruktor vom Aufrufer übergeben) und darf nicht im Destruktor freigegeben werden.

## **UINT m\_Idx PRIVATE NEU**

gibt an, für welchen Antrieb (als Index in lpMLIST) das Offset definiert werden soll (wird zur Steuerung der Funktionalität benötigt) – wird im Konstruktor vom Aufrufer übergeben.

## **UINT m\_Digits PRIVATE NEU**

ist die Nachkommastellengenauigkeit für Positionsangaben des gewählten Antriebs (im Konstruktor initialisiert).

## **IV.3.2 Methoden**

### **TPsdOffsetDlg( const UINT, TManJustage\* ) PUBLIC NEU** Dieser Konstruktor dient zur Vorbereitung der Anzeige des dazugehörigen Dialogfensters. Dazu wird der Konstruktor der Basisklasse TModalDlg (siehe **[\[7\]](#page-33-6)**) gerufen.

Der erste Parameter gibt den Index des Antriebs in lpMList (wird in m\_Idx gespeichert) und der Zweite eine Referenz auf die Funktionalität (gespeichert in m\_lnkManJustage) an. Initialisiert wird auch m\_Digits.

 **BOOL Dlg\_OnInit( HWND, HWND, LPARAM ) PROTECTED NEU** ist eine Methode der Basisklasse TModalDlg (siehe **[\[7\]](#page-33-6)**) und bereitet das Dialogfenster für das Betreten vor. Dazu werden alle Eingabe- und Textfelder mit entsprechenden/ aktuellen Werten belegt.

## **void Dlg\_OnCommand( HWND, int, HWND, UINT ) PROTECTED NEU**

ist eine Methode der Basisklasse TModalDlg (siehe **[\[7\]](#page-33-6)**). Hier werden alle Steuerelement-Ereignisse des Dialogfensters verarbeitet. Bei Eingaben oder beim Verlassen des Dialogfensters wird zu Methode CalcValue verwiesen (wenn der Parameter TRUE ist, werden die Werte in die Funktionalität übernommen).

## **BOOL CalcValue( BOOL ) PRIVATE NEU**

Berechnet, in Abhängigkeit ob 'entspricht Winkel' oder 'Offset eingeben' ausgewählt ist, ein neues Offset für den Antrieb. Wenn der Parameter TRUE angibt, wird das berechnete in der Funktionalität gespeichert. Bei FALSE werden die berechneten Werte nur im Dialogfenster angezeigt.

Der Rückgabewert gibt an, ob alle erforderlichen Benutzereingaben vollständig und korrekt waren. Bei FALSE konnte keine Berechnung durchgeführt werden.

<span id="page-30-0"></span>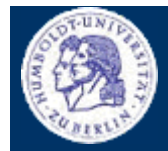

<span id="page-31-0"></span>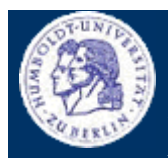

IV.3 Klasse TPsdOffsetDlg

Thomas Kullmann Günther Reinecker Seite 31/34

## **IV.3.3 Ressourcen**

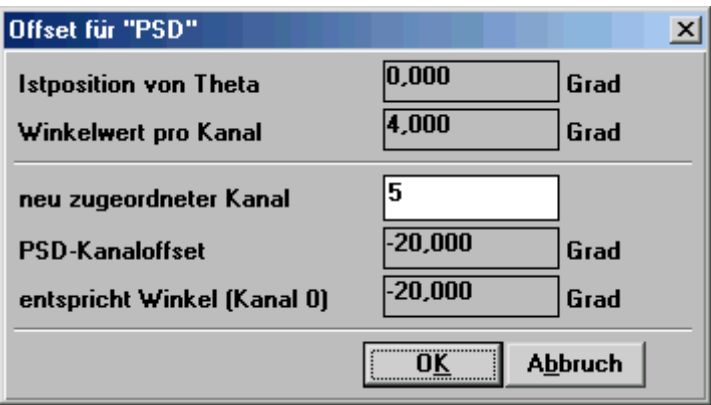

**Abbildung 6** Offset für <PSD> (Quelle: **[\[9\]](#page-33-7)**)

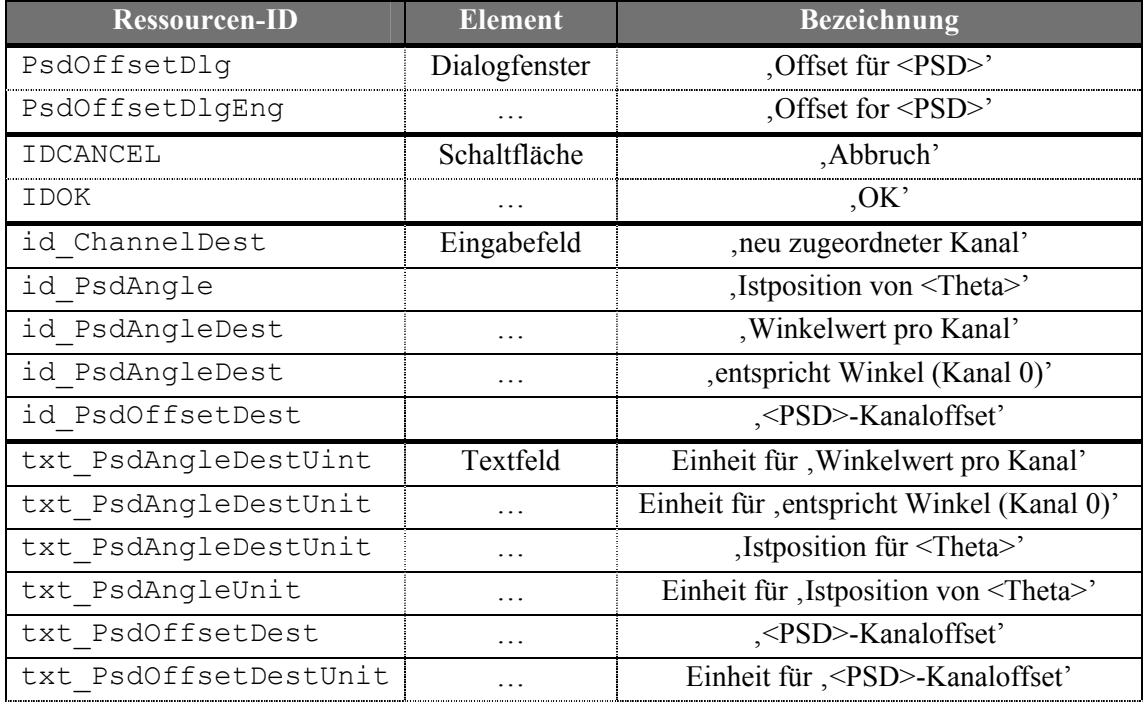

Tabelle 15 Ressourcen für , Offset für <PSD>'

<span id="page-32-0"></span>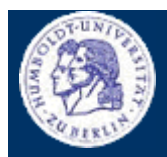

IV.3 Klasse TPsdOffsetDlg

Thomas Kullmann Günther Reinecker Seite 32/34

## **IV.3.4 Bewertung**

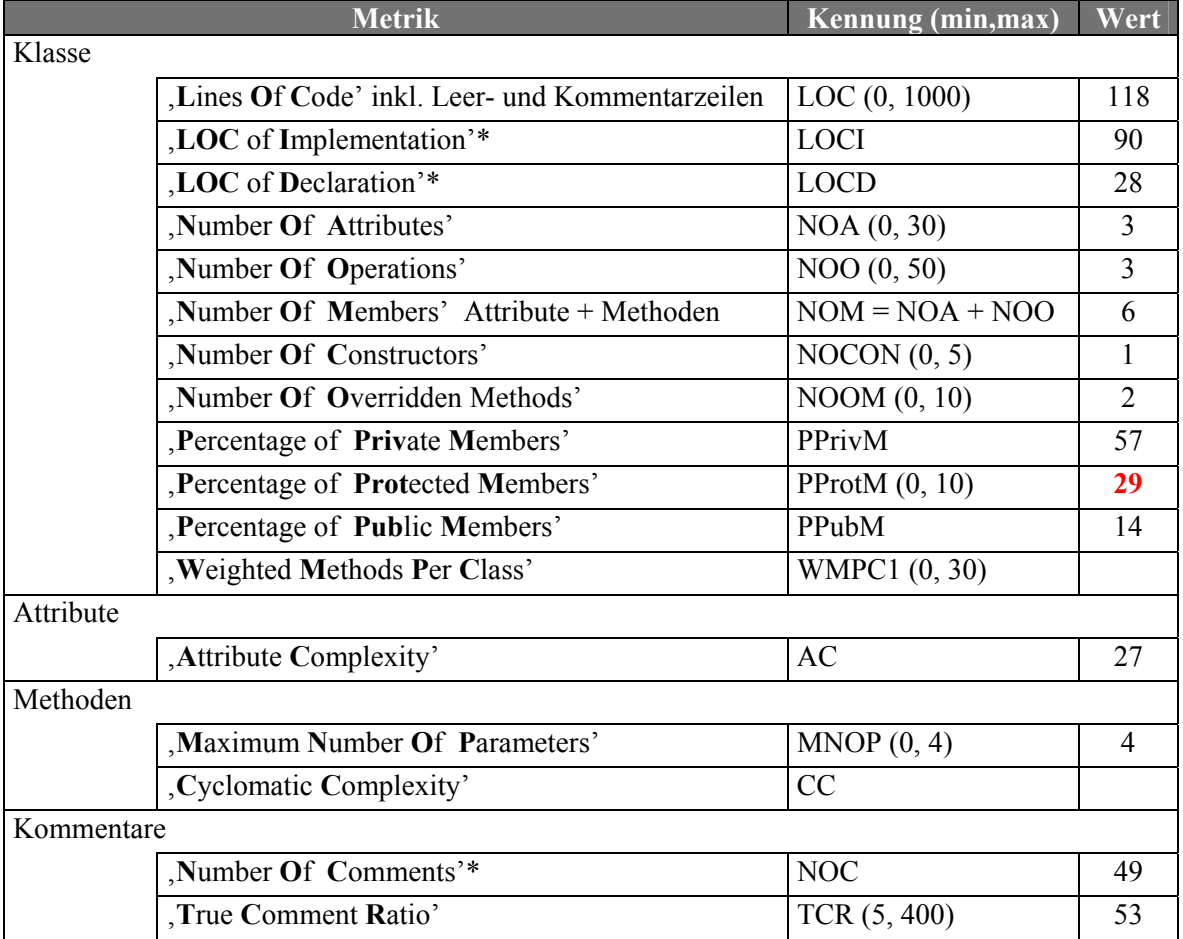

**Tabelle 16** Ausgewählte Metriken der Klasse TPsdOffsetDlg (Quelle: Together ,Version 5.5)

\* Diese Metriken sind nicht Bestandteil von Together, sondern wurden manuell ermittelt.

V Attribute

Thomas Kullmann Günther Reinecker  $\|\cdot\|$  Seite 33/34

## **V Attribute**

## **extern TSteering Steering GLOBAL NEU**

ist ein Objekt für den Zugriff auf die Makrosteuerung.

### **extern LPMList lpMList GLOBAL NEU**

ist eine Komposition aus TMotor-Objekten zur Verwaltung der angeschlossenen Antriebe.

## **Anhang A − VERWANDTE DOKUMENTE**

- <span id="page-33-4"></span>[1] "Pflichtenheft ,Manuelle Justage' ", Version 2.1 von Thomas Kullmann und Günther Reinecker
- <span id="page-33-1"></span>[2] Bewertung der Neuentwürfe des Oberflächenfensters zur Manuellen Justage", Version 1.7 von Thomas Kullmann und Günther Reinecker
- <span id="page-33-2"></span>[3] "semantische Fehler in alten Dialogfenster ,Manuellen Justage"", Version 1.0 von Thomas Kullmann und Günther Reinecker
- <span id="page-33-5"></span>[4] "Lehrbuch der Software-Technik: Software Management, Software Qualitätssicherung, Unternehmensmodellierung ", Berlin: Spektrum, Akad. Verl., 1998, von Helmut Balzert
- [5] "Reverse-Engineering der objektorientierten Teile des Subsystems Motorsteuerung", Version 1.3 von Thomas Kullmann und Günther Reinecker
- [6] "Reverse-Engineering des Subsystems Ablaufsteuerung", Version 1.0 von Thomas Kullmann und Günther Reinecker
- <span id="page-33-6"></span>[7] "Reverse-Engineering der Basisklassen für Dialogfenster", Version 1.2 von Thomas Kullmann und Günther Reinecker
- [8] "Reverse-Engineering des Subsystems Detektoren des RTK-Steuerprogramms", November 2000 von Jan Picard, René Harder und Alexander Paschold
- <span id="page-33-7"></span>[9] Human-Interface Prototypen *Manuelle Justage*, von Thomas Kullmann und Günther Reinecker
- <span id="page-33-3"></span>[10] "Layoutkonventionen und Steuerelemente", Version 1.0 von Thomas Kullmann und Günther Reinecker

## **Anhang B − TABELLEN**

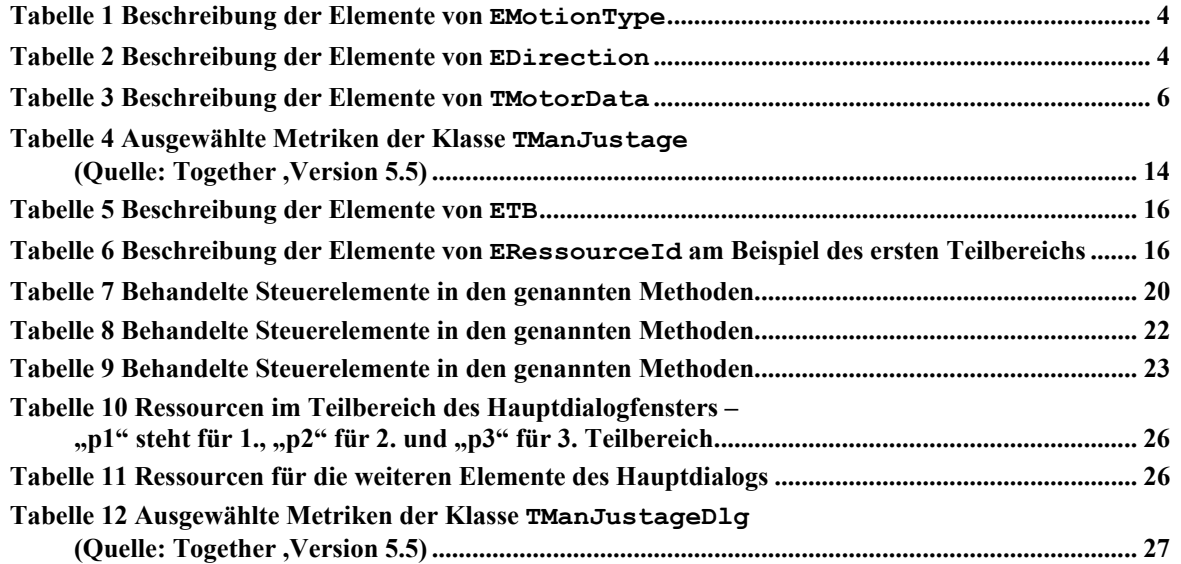

<span id="page-33-0"></span>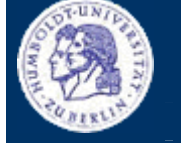

<span id="page-34-0"></span>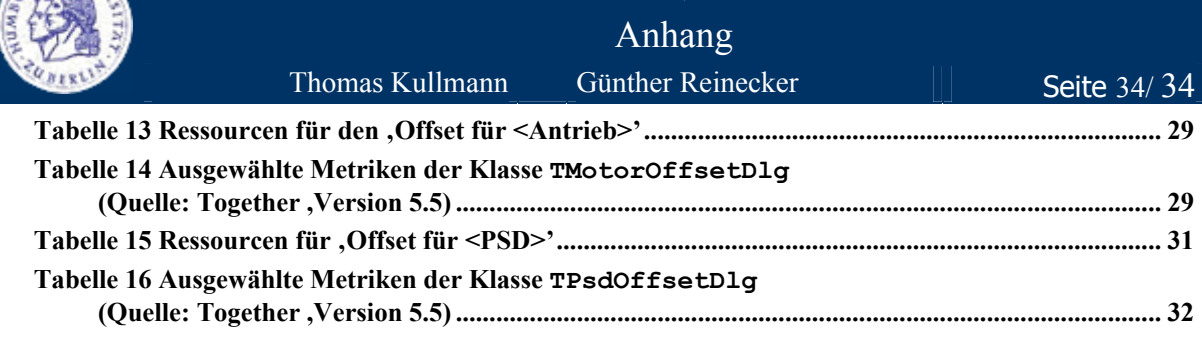

## **Anhang C − ABBILDUNGEN**

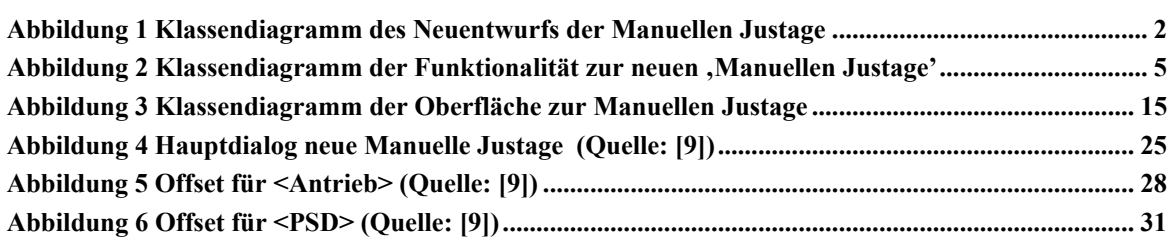